# Schieb Report

# **Ausgabe 2023.07**

#### **Apple Airtags: Automationen programmieren**

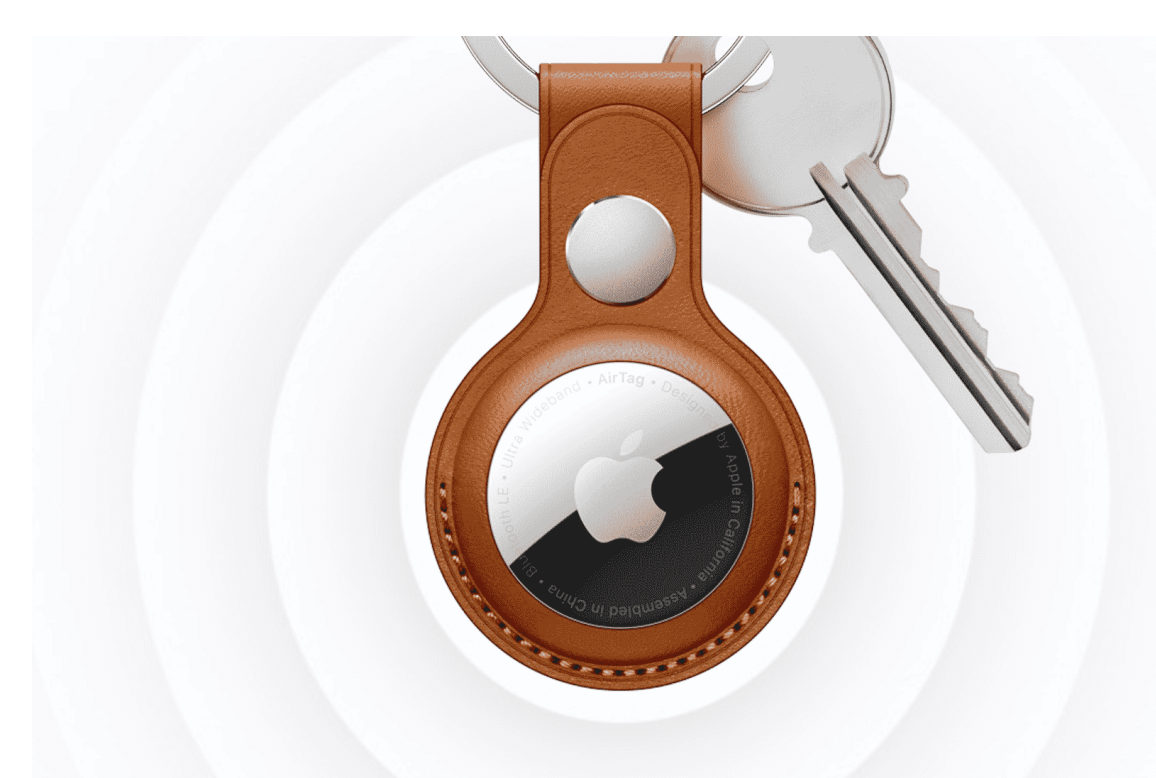

**Nutz Ihr Airtags, diese kleinen Ortungschips von Apple? Die können nicht nur die aktuelle Position von Gegenständen mitteilen, sondern durchaus auch zum automatisierten Start von Apps und Aktionen genutzt werden!**

#### **Airtags: Position über das FindMy-Netzwerk**

[AirTags](https://www.schieb.de/apple-airtags-suchen-und-finden-koennen) sind kleine Ortungsgeräte in der Größe einer verdickten Zwei-Euro-Münze. Sie kommen von Apple und ermöglichen es, mit Hilfe der "Wo ist?"-Funktion im Apple-Universum einen Gegenstand aufzuspüren, der mit einem solchen AirTat versehen ist.

AirTags nutzen die Tatsache, dass heute viele Anwender ein iPhone haben (oder ein iPad oder einen MacBook...): Apple-Geräte erkennen AirTags in der näheren Umgebung (vor allem auch die, die fremden Anwendern gehören). Sie identifizieren das Bluetooth-Signal und finden heraus, wem der AirTag gehört.

Danach leiten die Apple-Geräte die Position des AirTags an das Netzwerk weiter.

#### **Apple-Geräten kommunizieren mit AirTags**

Wenn Ihr ein AirTag irgendwo vergessen habt, dann könnt Ihr es über die **Wo-Ist**-App aufspüren. Für das Netzwerk sind sie anonym, durch die Kopplung mit Eurem Apple-Account bekommt Ihr die Position des AirTags, wenn es nicht bei Euch ist.

Einzige Voraussetzung: Es muss jemand mit einem iPhone (oder einem anderen Apple-Gerät) daran vorbeilaufen oder sich in der unmittelbaren Nähe befinden, damit die aktuelle Position ermittelt und gemeldet werden kann. Der Erfahrung nach passiert das normalerweise mehrfach stündlich, es sei denn, Ihr seid in unbewohntem Gebiet.

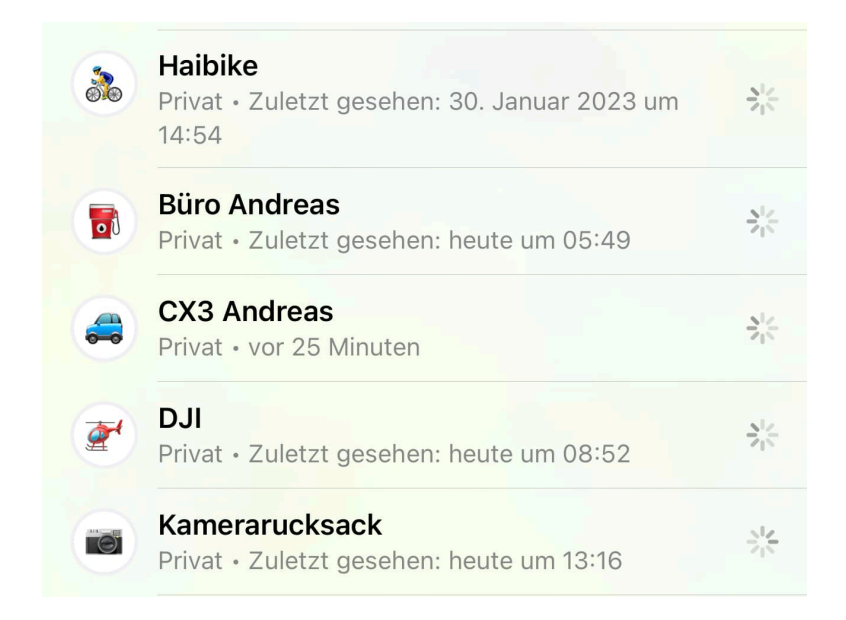

#### **Airtags: Per NFC automatisieren**

Was aber eher unbekannt ist: AirTags nutzen auch NFC, eine Standard-Verbindungsmethode für die Kommunikation mit Handy oder anderen Geräten. Genau das könnt Ihr ausnutzen, und so Euer iPhone (und andere NFC-fähige Endgeräte) dazu zu nutzen, automatisch etwas zu tun, wenn das AirTag "gesehen" wird.

iOS unterstützt über die Kurzbefehle-Funktion das automatische Auslösen von Aktionen, den Start von Programmen, die Navigation an Orte und vieles mehr. Hier könnt Ihr auch die AirTags als Auslöser nutzen:

#### **CHIEB** JÖRGÍ

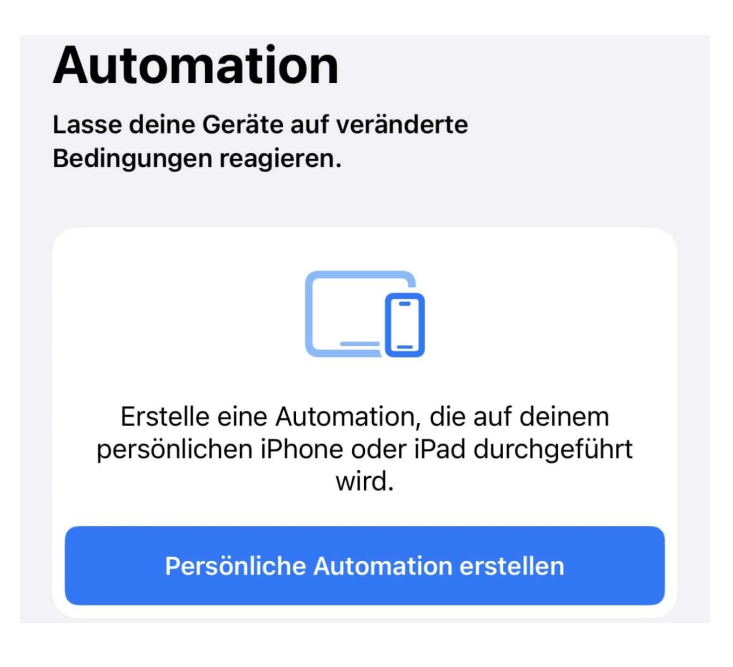

- Startet die Kurzbefehle-App auf dem iPhone, um die Konfiguration zu starten. Ist diese noch nicht auf Eurem iPhone installiert, dann holt das im App Store nach.
- Klickt unten in der App in der Symbolleiste auf Automation und dann auf Persönliche automation hinzufügen.,
- Tippt unten auf **NFC**, dann startet den Erkennungsvorgang durch ein Tippen auf **Scannen**.
- Nach dem Erkennen des AirTags gebt diesem einen Namen. Der ist unabhängig von dem Namen, des das Tag im FindMy-Netzwerk hat!
- Klickt auf **Aktion hinzufügen**, dann wählt aus der Liste der unterschiedlichsten Aktionen, die die App anbietet, die aus, die automatisch gestartet werden soll, wenn Gerät und AirTag zueinander kommen.
- Dazu klickt auf **Aktion hinzufügen** und wählt die entsprechende Aktion mit ihren Parametern aus.

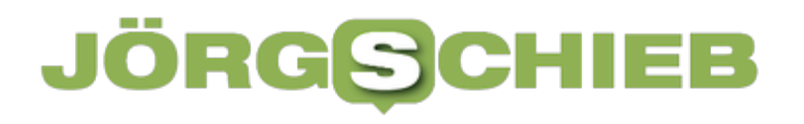

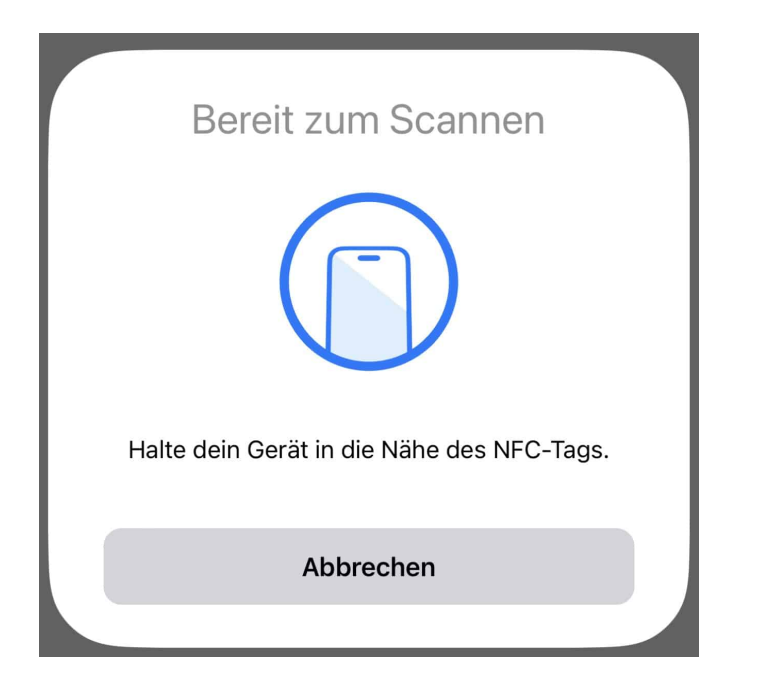

#### **"Team Jorge": Wahlmanipulation und Fake News auf Bestellung aus Israel**

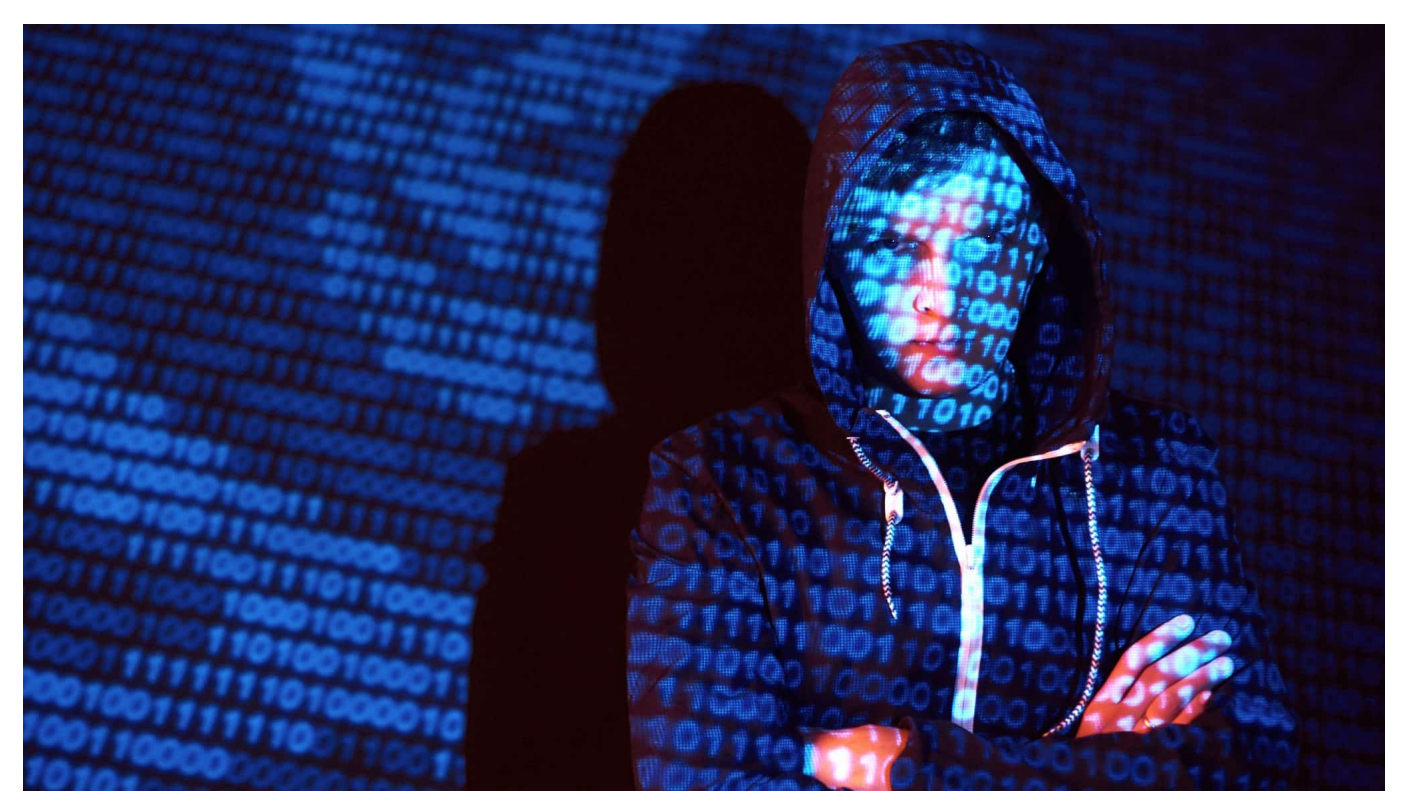

**Eine Recherchekooperation von "Forbidden Stories" hat das Geschäft mit Desinformation und Wahlmanipulation durchleuchtet. Ein wichtiger Akteur sitzt offenbar in Israel.**

Wer Wahlen gewinnen will, der muss heute auf Social Media aktiv sein. Doch es gibt auch finstere Kräfte, die Wahlen dort manipulieren. Wir wissen von russischen Trollfabriken, die im großen Stil Social Media Kanäle beackern und Unwahrheiten verbreiten.

Doch was jetzt ans Licht gekommen ist, sprengt jeden Rahmen: Ein israelisches Unternehmen manipuliert im Netz auf Bestellung die öffentliche Meinung, gegen Geld, streut Fake News – und hackt sogar Politiker-Handys, wenn es sein muss. Und das alles mit dem Ziel, Wahlen zu beeinflussen. Wer genug bezahlt, bekommt die Stimmen. Das ist der Deal – und das Ergebnis einer intensiven Undercover-Recherche einiger westlichen Medien.

Ein Kollektiv internationaler Journalisten hat den Fall aufgedeckt und unter "Forbidden Stories" veröffentlicht und dokumentiert.

#### **In 27 Ländern Wahlen manipuliert**

Nach Recherchen der investigativ arbeitenden Journalisten, an denen unter anderem auch Kollegen von Spiegel, ZDF und ZEIT beteiligt sind, hat eine israelische Firma in der Vergangenheit weltweit Wahlen manipuliert. Dutzende. Vor allem auf Social Media. "Team Jorge" nennt sich das Unternehmen, das Kunden aus Wirtschaft und Politik gegen entsprechende Bezahlung hilft und in Wahlen eingreift. Laut Recherche "Familienunternehmen aus Ex-Geheimdienstleisten".

Für Preise zwischen 6 und 15 Millionen US-Dollar verspreche die Firma etwa, Wahlen zu manipulieren Um ihre Ziele zu erreichen, verbreiten die ehemaligen Militärs und Agenten laut Recherche im großen Stil Fake News, etwa über den politischen Gegner.

Team Jorge hat nach eigenen Angaben bislang in 33 nationale Wahlkämpfe und Abstimmungen eingegriffen, unter anderem in Kenia und Nigeria. In 27 Fällen sollen die Manipulatoren erfolgreich gewesen sein. Selbst die Smartphones von Politikern werden gehackt.

#### **Generalstabsmäßig Fake News verbreitet**

Mehrere Millionen Dollar pro Kampagne: Das ist eine Menge Geld.

Das Team scheint exzellent organisiert. Sie können regelrecht fabrikartig Fake-Accounts auf Social Media erzeugen – das wurde den verdeckt arbeitenden Journalisten gezeigt. Sie erstellen auf Knopfdruck Tausende von Fake-Accounts auf Social Media. Ihnen stehen dazu 30.000 Avatare, also Bilder mit Biografien für diese Fake-Accounts zur Verfügung.

Selbst die Zwei-Faktor-Authentifizierung über Smartphone, die heute beim Einrichten neuer Accounts üblich ist, können die Experten wohl aushebeln. Es ist beängstigend.

Über diese Fake Accounts lassen sich dann Falschnachrichten oder Gerüchte verbreiten. Darüber hinaus brechen die Experten aber auch in Smartphones von Politikern ein, etwa um kompromittierendes Material abzugreifen. Laut investigativer Recherche können sie Telegram-Accounts kapern und vieles andere mehr.

Aufgrund ihrer Geheimdiensterfahrung scheint nichts unmöglich. Die Truppe lehnt lediglich Aktionen in Israel ab, wollen sich ebenso wenig in US-Regierungspolitik einmischen und nichts gegen Putins Russland unternehmen. Alles andere scheint denkbar.

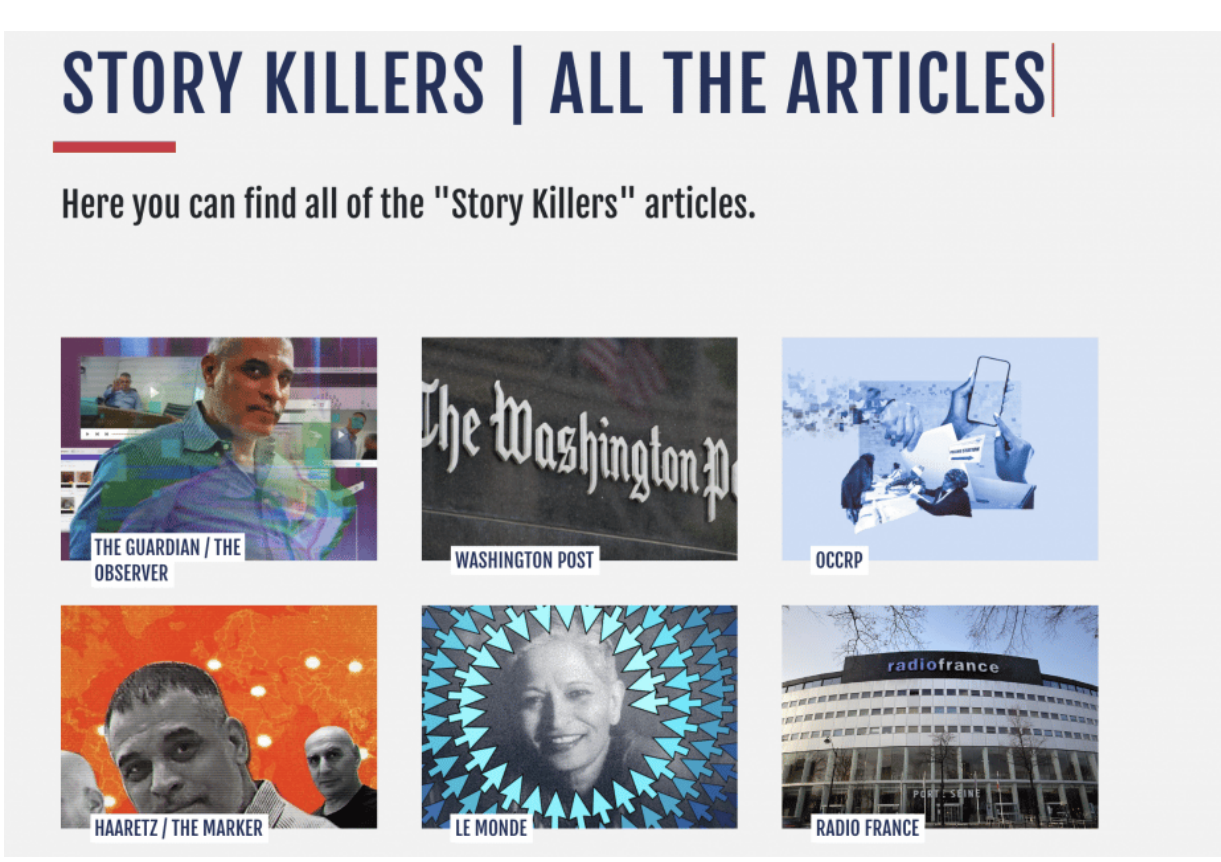

Forbidden Stories: Hier werden Geschichten investigativ nachrecherchiert

#### **Anstrengungen gegen Fake News müssen erhöht werden**

Aber was machen wir jetzt mit der Erkenntnis, dass es ein Unternehmen gibt, das für Geld – offenbar erfolgreich – Wahlen manipuliert?

Ganz einfach: Ein Beleg dafür, dass die Aussage stimmt: Soziale Medien gefährden konkret die Demokratie. Nicht nur durch die Algorithmen, die Inhalte nach Gutdünken bevorzugen und die Gesellschaft durch Bubble-Bildung spaltet, sondern auch dadurch, dass gezielte Manipulation möglich ist – und stattfindet.

Die tiefen Recherchen lassen auch Rückschlüsse zu, wie es in anderen Manipulations-Fabriken zugeht, etwa in Russland. Man darf sich keine Illusion machen, dass von diesen Möglichkeiten Gebrauch gemacht wird. Auch bei uns hier in Europa, auch bei Wahlen in Europa. Meiner Ansicht nach müssen wir die

Anstrengungen enorm erhöhen, so etwas einzudämmen und zu ahnden.

Die Sozialen Netzwerke müssen mitarbeiten und mehr Daten herausgeben, damit Forscher und Ermittler untersuchen können, wer ggf. hinter Fake-News-Kampagnen steckt. Es braucht deutlich mehr Anstrengung.

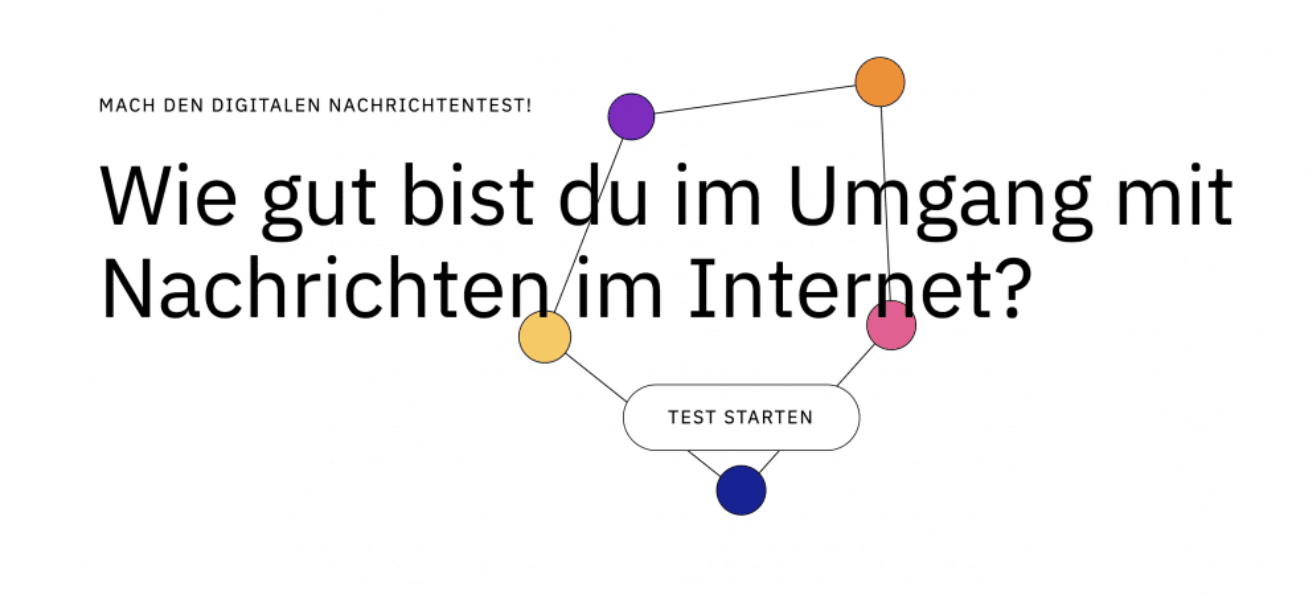

Der-Newstest: Finde heraus, ob Du Fake News erkennst

#### **Macht doch selbst mal einen Test**

Wenn man das alles hört, denkt man ja: Meine Güte – wie oft bin ich vielleicht selbst auch schon reingefallen... Was empfiehlst Du uns denn: Was kann man machen, um besser gerüstet zu sein?

Wichtig zu verstehen ist: Wer etwas liket oder verteilt ist Teil des Problems und nicht Teil der Lösung. Deshalb ist es so wichtig, nicht reflexartig alles zu teilen oder liken, was einen erst mal anspricht. Es ist wichtig, ein wenig innezuhalten – und zu prüfen: Kann das stimmen? Stimmt das wirklich? Im Zweifel mal googeln, ob es weitere Berichte zum Thema gibt.

Oder bei Fakten-Checkern wie dem wunderbaren Dienst mimikama.at vorbeischauen: Hier werden viral gehende Geschichten, Fotos und Videos nachrecherchiert. Mimikama verrät, ob wahr oder unwahr – oder wie viel davon wahr ist.

Last not least empfehle ich noch, sich etwas Zeit zu nehmen und unter www.dernewstest.de mal einen ausführlichen Selbsttest zu machen. Das Angebot kommt von der "Stiftung neue Verantwortung".

Eine Art Online-Selbsttest: Man bekomme Meldungen gezeigt, die auf Twitter oder TikTok oder im Web auftauchen können – und man muss entscheiden: Echt, Werbung, Spam oder Desinformation. Anschließend wird erklärt, worum es sich wirklich handelt, und man erfährt, worauf man achten muss. Das schult ungemein!

https://www.youtube.com/watch?v=mEsDEVAgUKg&ab\_channel=NetzkennerJ% C3%B6rgSchieb

#### IEB **JORGSCH**

#### **Browsererweiterung: Mehr Edge-Funktionen in Handumdrehen**

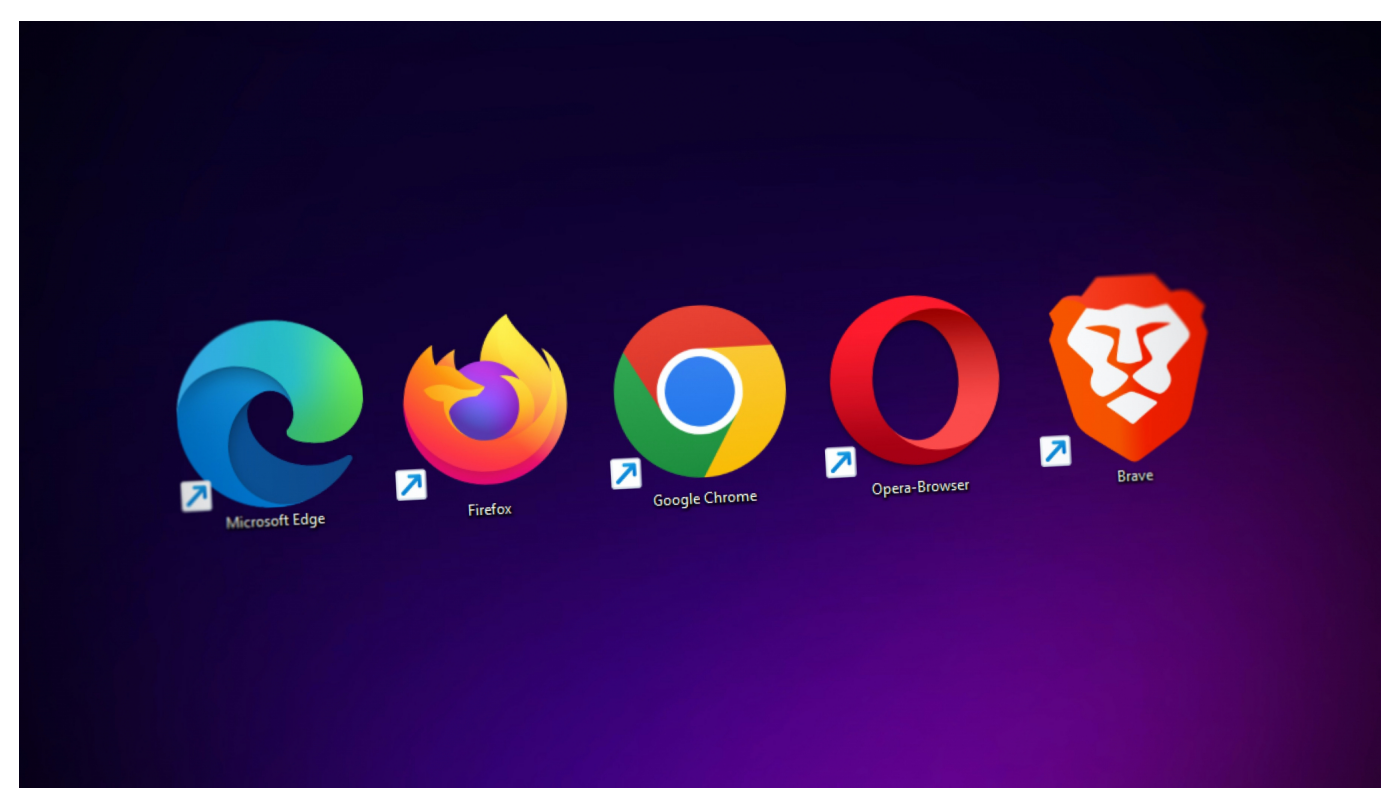

**Einer der Kernpunkte der Modernisierung, die Microsoft mit Edge erreicht hat, ist die Erweiterung seines Funktionsumfangs durch so genannte Erweiterungen. Wir zeigen Euch, wir Ihr damit optimal umgeht.** 

#### **Verwalten von Erweiterungen in Edge**

Die Erweiterungen für Edge bekommt Ihr auf verschiedene Weisen. Früher waren die Add-ons für den Browser Teil des Windows Stores, in den neueren Versionen erreicht Ihr den Add-on-Store direkt in Edge:

- Klickt in Edge oben rechts auf die drei Punkte, dann wählt **Erweiterungen**
- Edge zeigt Euch nun eine Liste von Erweiterungen, installiert sind.
- Klickt auf das Symbol mit dem Auge, um die Anzeige der Erweiterung in der Symbolleiste von Edge zu aktivieren bzw. deaktivieren.
- Um ein spezielles Add-on aus der Liste zu deaktivieren oder dessen Funktionsweise zu ändern, klickt auf die drei Punkte neben dem Add-on und dann auf **Erweiterung verwalten Aus Microsoft Edge entfernen**.
- Um eine nach Kategorien sortierte Liste angezeigt zu bekommen, rollt mit

der Maus nach unten in der Liste und klickt auf **Erweiterungen verwalten**.

Hier könnt Ihr Euch durch einen Klick auf **Details** die Informationen zu einem Plug-in anschauen, es **Entfernen** oder es durch Deaktivieren des Schalters ausschalten.

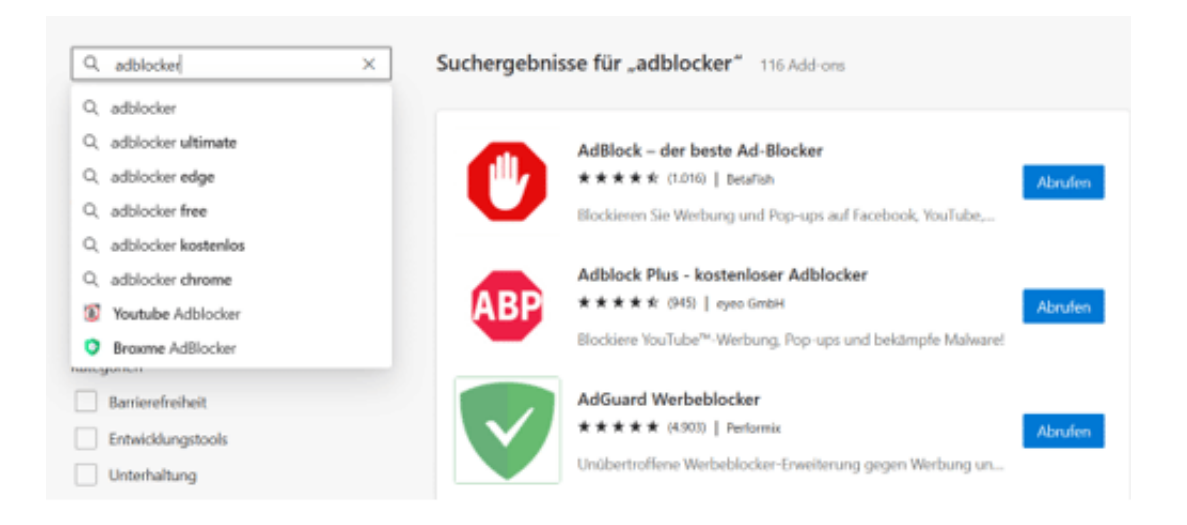

#### **Hinzufügen von Add-ons in Edge**

Edge ist ein zentraler Bestandteil von Windows, und gleichzeitig auch eine App mit hohen Sicherheitsanforderungen und -risiken. Aus diesem Grund sind die Addons normalerweise auch stark in der Kontrolle von Microsoft selbst. In früheren Windows-Versionen im **Microsoft Store**, in den neueren Versionen von Windows 11 aber nicht mehr. Microsoft hat Edge auf alle möglichen Betriebssystem-Plattformen ausgerollt, das war der Grund, dass der Add-on-Store jetzt in Edge selbst verfügbar ist:

- Klickt in Edge oben rechts auf die drei Punkte, dann wählt **Erweiterungen** aus und klickt auf **Erweiterungen verwalten**.
- Klickt auf **Erweiterungen für Microsoft Edge** abrufen, um den internen Add-on-Store aufzurufen.
- Da Edge auf Google Chromium basiert, das auch die Basis für deren eigenen Chrome-Browser ist, könnt Ihr auch die Erweiterungen aus dem **Chrome Web Store abrufen**.
- Auf der linken Seite könnt Ihr im Suchfeld nach Erweiterungen suchen oder die Kategorien darunter anklicken und in den angebotenen Erweiterungen nach der gewünschten suchen. Beispielsweise nach einem Adblocker.

#### **CHIEB** JORGS

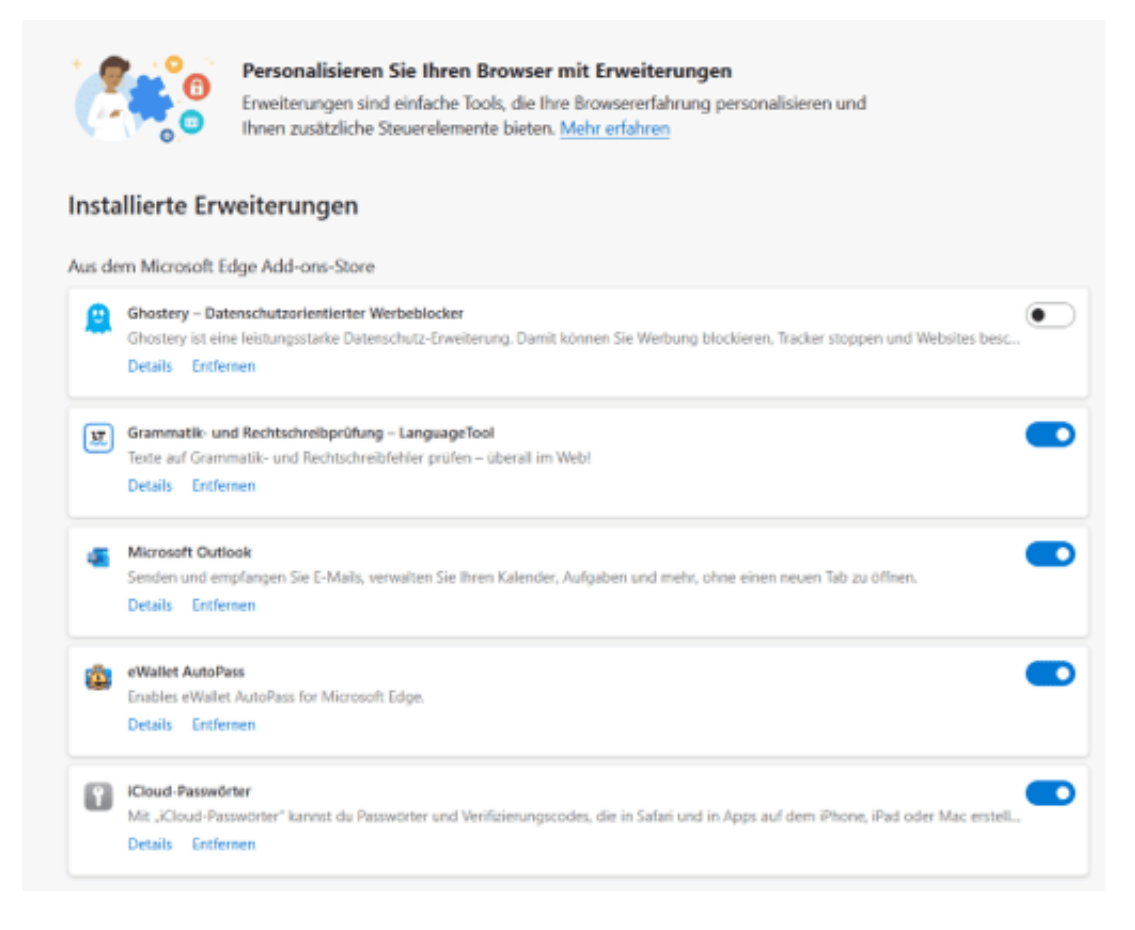

- Sucht Euch in der Liste die Erweiterung heraus, die für Euch sinnvoll erscheint, dann klickt auf **Abrufen**.
- Folgt dann den Anweisungen auf dem Bildschirm, um durch die Installation geführt zu werden.
- Nach erfolgreichem Abschluss der Installation könnt Ihr die Funktion der Erweiterung wie oben beschrieben anpassen.

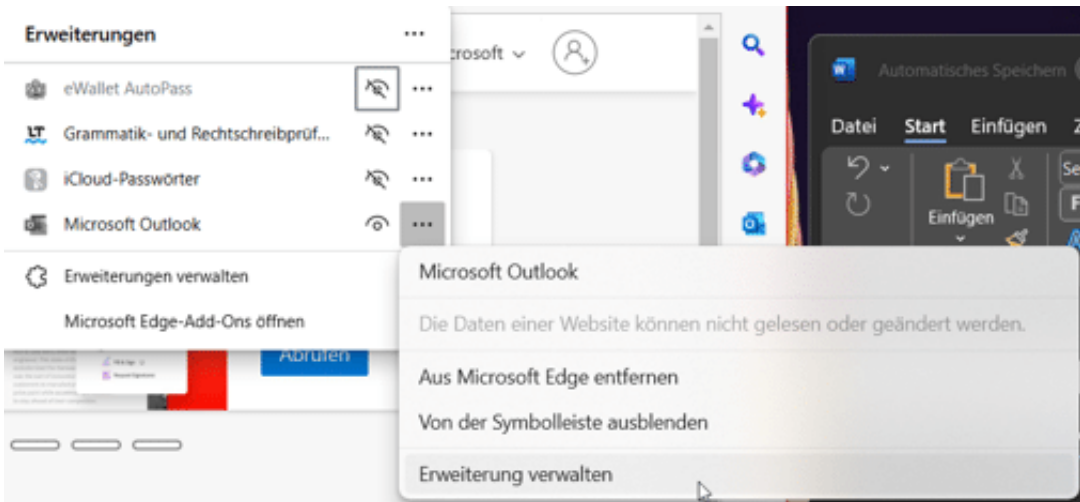

#### **Installieren von Erweiterungen aus Fremdquellen**

Der Add-on-Store hat den Vorteil, dass alle Inhalte darin auf Herz und Nieren geprüft sind. Die Wahrscheinlichkeit, dass ein Inhalt Schadsoftware enthält, geht gegen null. Allerdings ist der Prozess der Prüfung und des Einstellens in den Store für den Entwickler zeitaufwändig. Es kann passieren, dass der Anbieter einer Nischenanwendung eine eigene Edge-Erweiterung bietet, die nicht über den Store bezogen werden kann.

- Wenn Ihr auf einer Webseite (beispielsweise auf dem Chromium Web Store) abrufen wollt, dann bekommt Ihr ein Banner in Edge angezeigt.
- Klickt darin auf **Erweiterungen aus anderen Stores zulassen**.

Wenn das Banner nicht angezeigt wird oder Ihr eine Erweiterung nur als Datei herunterladen könnt, dann erscheint das auf den ersten Blick als Problem, lässt sich aber mit wenigen Klicks lösen. Aktiviert in Edge die Möglichkeit der Verwendung von beliebigen Erweiterungen von Fremdanbietern:

- In der linken Spalte findet Ihr zwei Schalter.
- Aktiviert **Lassen Sie Erweiterungen aus anderen Stores zu.**Das hat dieselbe Funktion wie das Banner. Hier könnt Ihr die per Banner gegebene Freigabe auch wieder aufheben.
- Wenn Ihr eine Erweiterung aus dem Internet ladet und manuell zu Edge hinzufügen wollt, dann aktiviert den **Entwicklermodus**.
- Über den Erweiterungen erscheint jetzt eine neue Symbolleiste, über die Ihr die heruntergeladene Erweiterung durch einen Klick auf **Entpackte Datei laden installieren** könnt.
- Seid Euch bewusst darüber, dass jede Erweiterung aus fremden Quellen ein potenzielles Sicherheitsproblem sein kann. Überprüft die Quellen, ob diese vertrauenswürdig sind.

**schieb.de** News von Jörg Schieb. https://www.schieb.de

#### **Warum Du Passwort-Manager verwenden solltest**

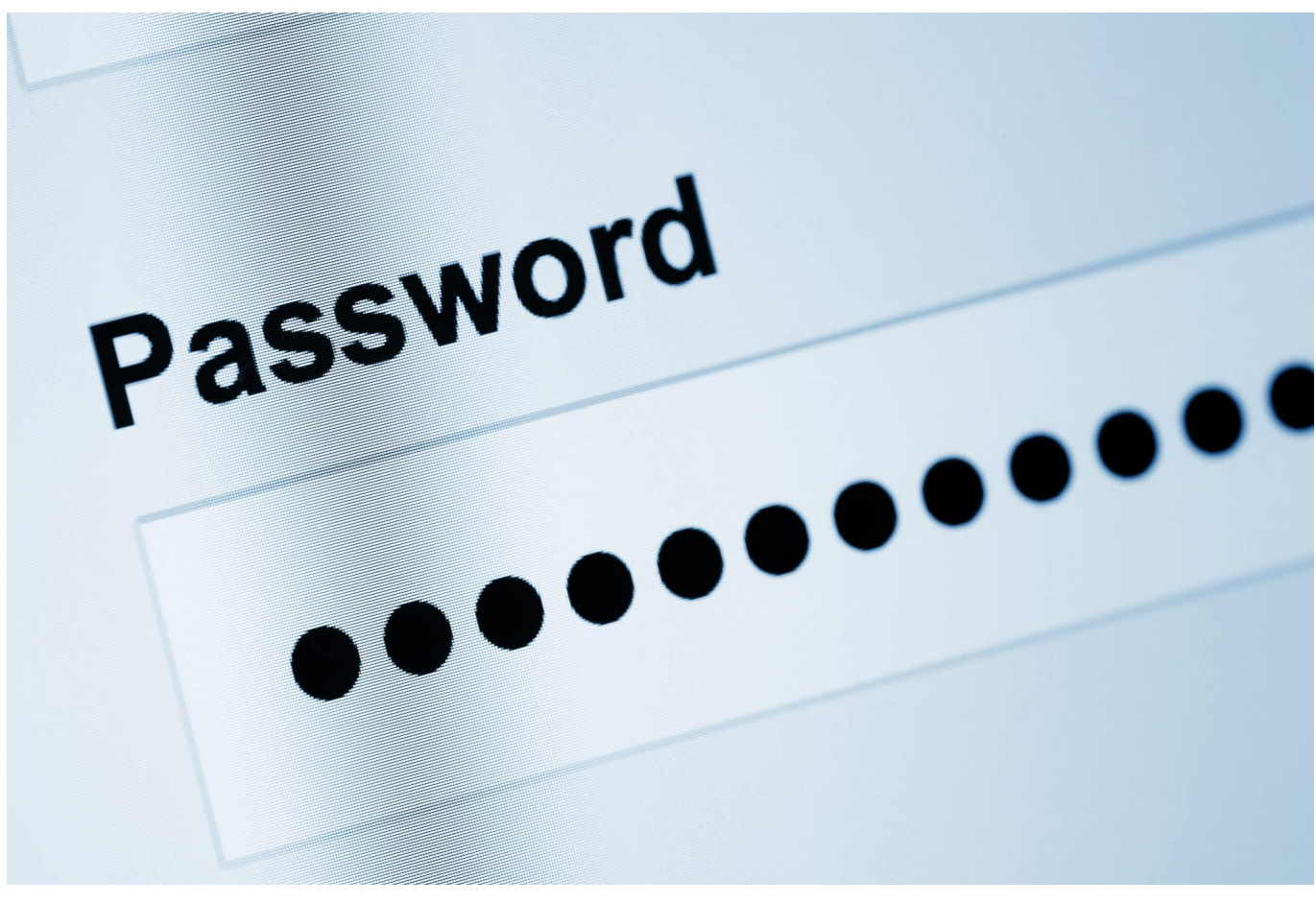

**Viele fragen sich immer noch: Soll ich einen Passwort-Manager verwenden oder nicht? Hier ein paar wichtige Aspekte, die eindeutig für den Einsatz solcher Software sprechen.**

In einer Welt, in der Online-Accounts zu einem unverzichtbaren Bestandteil unseres täglichen Lebens geworden sind, ist es oft schwierig, Schritt zu halten, um eine einzigartige und sichere Kombination von Passwörtern für jeden Account zu erstellen und zu speichern. Aus diesem Grund sind Passwort-Manager zu einer unverzichtbaren Ressource für viele Menschen geworden, um ihre Passwörter sicher zu verwalten.

#### **Gute Gründe für den Einsatz eines Passwort-Managers**

Ein Passwort-Manager ist ein Online-Tool oder eine App, die Benutzern dabei hilft, ihre Passwörter sicher zu speichern und aufzubewahren. Anstatt sich jeden Account und jedes Passwort einzeln zu merken, können Benutzer alle ihre Passwörter an einem zentralen Ort speichern, der oft durch eine einzige Master-

Passwort geschützt ist. Hier sind einige der Vorteile der Verwendung von Passwort-Managern.

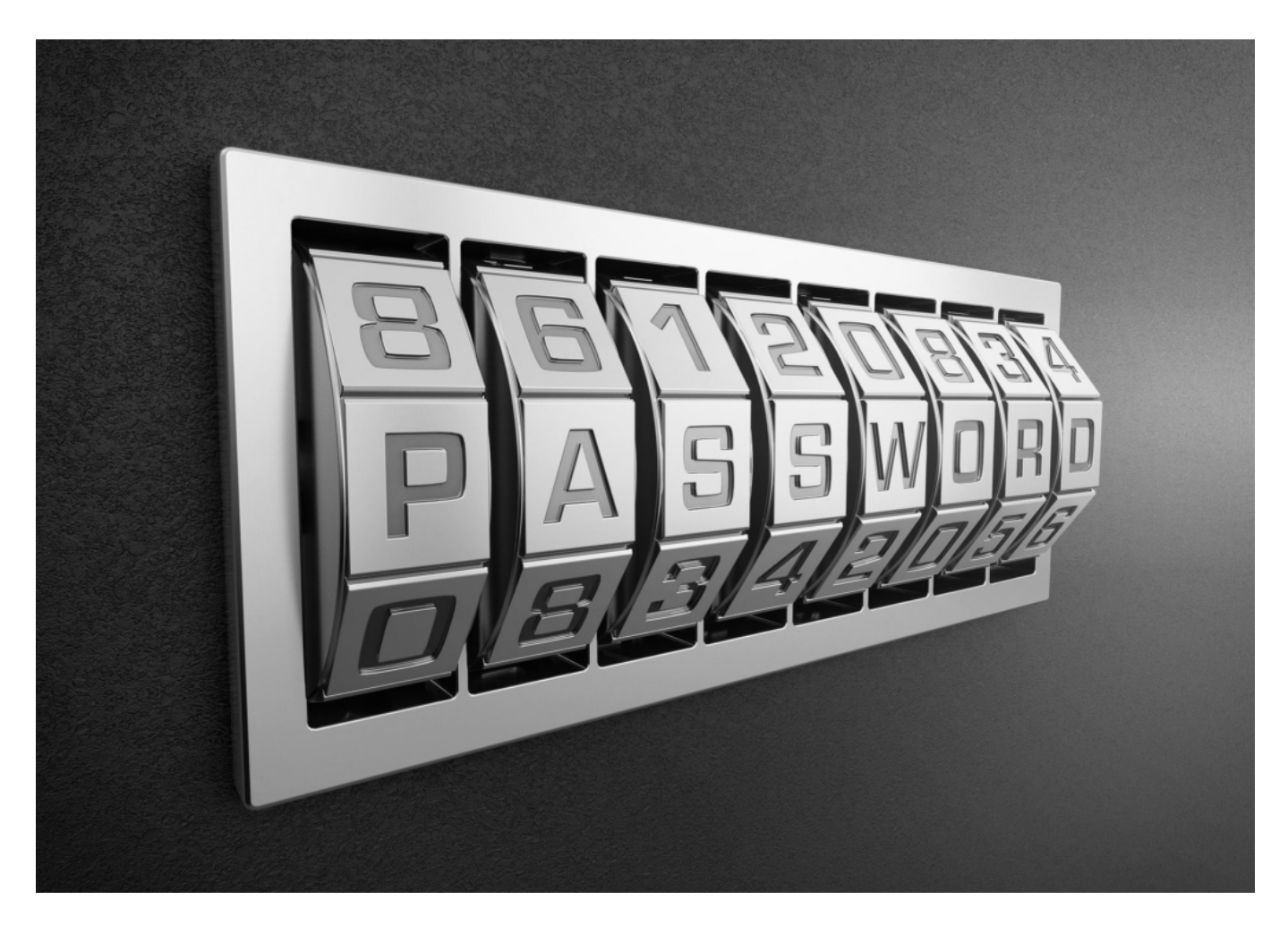

- 1. Sichere Passwortverwaltung: Ein Passwort-Manager ermöglicht es Benutzern, sichere Passwörter für jeden Account zu erstellen, ohne sich diese merken zu müssen. Passwort-Manager generieren auch oft automatisch sichere Passwörter für Benutzer, um die Sicherheit ihrer Online-Accounts zu erhöhen.
- 2. Einzigartige Passwörter für jeden Account: Mit einem Passwort-Manager können Benutzer einzigartige und komplexe Passwörter für jeden Account erstellen, anstatt das gleiche Passwort für mehrere Accounts zu verwenden. Dies kann dazu beitragen, das Risiko von Hacking-Angriffen zu reduzieren, da Hacker nicht in der Lage sein werden, mehrere Konten mit demselben Passwort zu hacken.
- 3. Automatische Eingabe von Passwörtern: Passwort-Manager können oft auch automatisch Passwörter in Websites oder Apps einfügen, was Zeit und Aufwand spart. Benutzer müssen sich nicht jedes Mal anmelden und das Passwort manuell eingeben, wenn sie auf einen Account zugreifen

möchten.

- 4. Sicheres Teilen von Passwörtern: Passwort-Manager ermöglichen es Benutzern auch, Passwörter sicher mit anderen Benutzern zu teilen, ohne das Passwort selbst preiszugeben. Benutzer können beispielsweise einem Familienmitglied oder Kollegen den Zugriff auf einen gemeinsamen Account gewähren, ohne das Passwort selbst bekanntgeben zu müssen.
- 5. Cloud-Synchronisierung: Passwort-Manager können oft auch auf mehreren Geräten synchronisiert werden. Benutzer können auf ihre Passwörter von jedem Gerät aus zugreifen und müssen sich keine Sorgen machen, dass ihre Passwörter verloren gehen, wenn sie ein Gerät verlieren oder ersetzen.
- 6. Erinnerung an Passwort-Änderungen: Ein Passwort-Manager kann Benutzer auch daran erinnern, ihre Passwörter regelmäßig zu ändern, um die Sicherheit ihrer Konten weiter zu erhöhen. Dies ist besonders wichtig, da viele Websites Benutzer dazu auffordern, ihre Passwörter alle paar Monate zu ändern.

Insgesamt gibt es viele Vorteile bei der Verwendung von Passwort-Managern, um die Sicherheit und Verwaltung von Online-Accounts zu verbessern. Passwort-Manager können dazu beitragen, die Sicherheit von Online-Accounts zu erhöhen

https://www.youtube.com/watch?v=caXJg7ZpIDM&ab\_channel=NetzkennerJ%C3 %B6rgSchieb

**schieb.de** News von Jörg Schieb. https://www.schieb.de

#### **Kalender bei iOS: Wenn die Suche nicht mehr funktioniert**

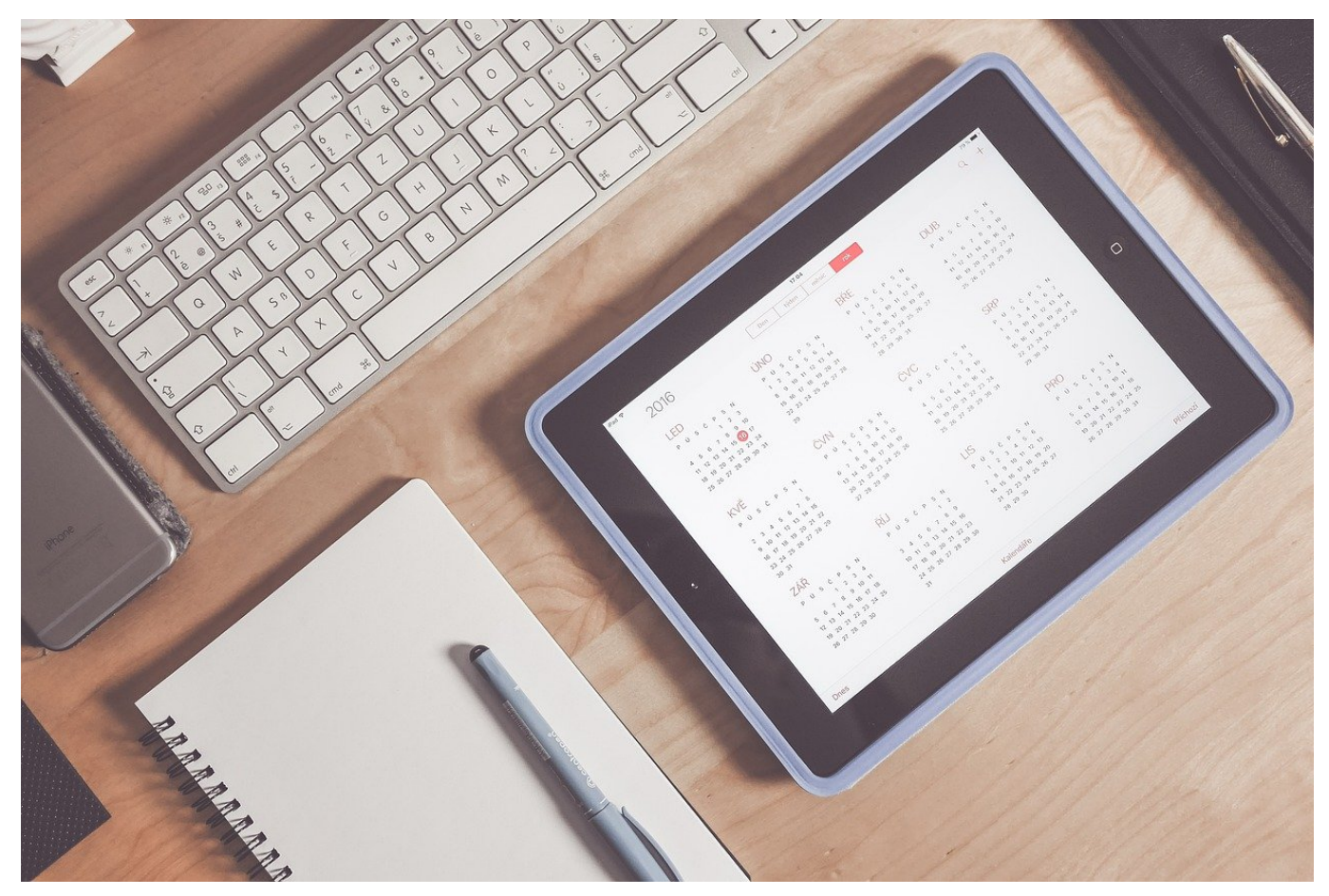

**Neben vielen anderen Funktionen ist das Smartphone unter anderem auch als Terminkalender und Adressverzeichnis im Einsatz. Wenn die Suche nicht mehr funktioniert, dann könnt Ihr das Problem leicht lösen!**

#### **Konfiguration von Kalender- und Kontakt-Konten in iOS**

Um Euren Kalender mit einem Online-Dienst synchronisieren zu können, muss dieser das unterstützen. "Einfache" E-Mail-Dienste beispielsweise sind nur auf den Versand und Empfang von E-Mails ausgelegt. Zusätzliche Elemente wie Kontakte und Termine verstehen sie nicht.

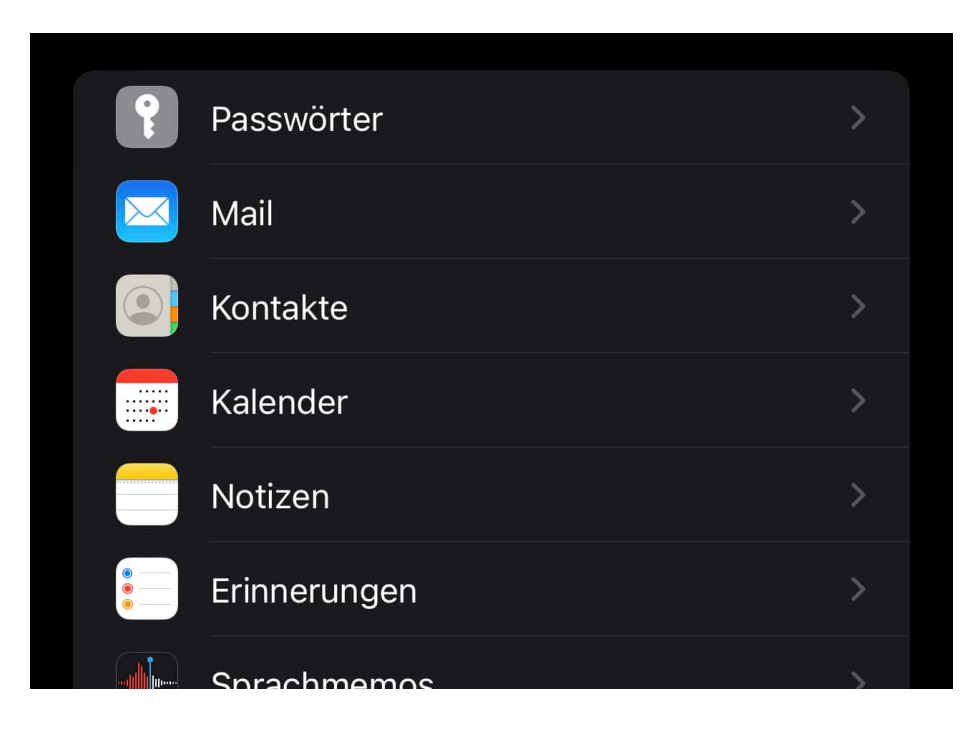

Dienste wie Google, Outlook, iCloud aber bieten die Synchronisation der zusätzlichen Elemente neben den E-Mails direkt mit an. Erkundigt Euch also bei Eurem Dienstanbieter, ob das bei ihm auch der Fall ist. Dann legt das Konto an:

- Wechselt in die Einstellungen von iOS.
- Rollt nach unten, bis Ihr **Kalender** seht und tippt darauf.
- Tippt auf **Accounts** > **Account hinzufügen** und folgt den Anweisungen auf dem Bildschirm, um das Konto anzulegen.

#### **Wenn Kalender-/Kontaktdaten nicht sichtbar sind**

Normalerweise sind all diese Dienste darauf ausgelegt, dass sie die Synchronisation der Elemente automatisch durchführen. Wenn aber Aktualisierungen nicht stattfinden, geänderte Elemente nicht auf allen Geräten ankommen oder E-Mails nicht versendet werden, dann kontrolliert, hier nicht gegebenenfalls die manuelle Synchronisation aktiviert ist:

- Wechselt in die Einstellungen von iOS.
- Rollt nach unten, bis Ihr **Kalender** seht und tippt darauf.
- Tippt auf **Accounts** und wählt das Konto aus, um das es geht.
- Unter **Datenabgleich** seht Ihr dann entweder **Bei Eintreffen**, ein Zeitintervall oder **Manuell**.
- Diese Einstellungen sind nur dann sichtbar, wenn der Dienst überhaupt zulässt, das zu ändern.

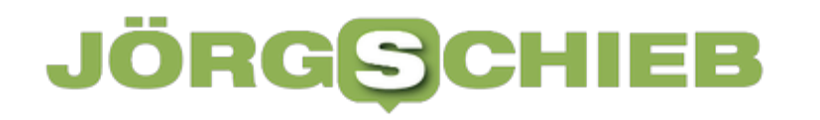

Steht die Synchronisation auf **Manuell**, dann ändert sie auf eine der anderen Optionen, um nicht immer manuell synchronisieren zu müssen.

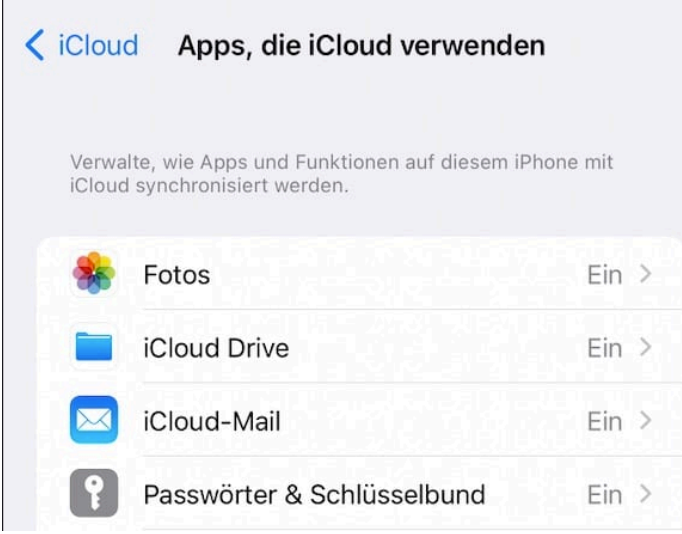

#### **Suche ohne Ergebnisse?**

Eine besondere Fehlersituation tritt vor allem bei iCloud-Konten immer mal wieder auf. Ihr wechselt in den Kalender oder die Kontakte und sucht nach einem Element. Das Suchergebnis ist leer, aber ihr könnt das gesuchte Element in der Übersicht sehen. Es wird einfach nur nicht gefunden. Dann könnt Ihr Folgendes versuchen:

- Wechselt in die Einstellungen von iOS.
- Tippt auf **Kalender** > **Accounts** > **iCloud**
- Tippt dann nochmal auf **iCloud**, unter **Apps, die iCloud verwenden** auf **Alle anzeigen**.
- Deaktiviert den Haken neben **Kalender** oder **Kontakte**, wartet einen Moment und aktiviert ihn wieder.
- Die Suche funktioniert in den meisten Fällen wieder.

**schieb.de** News von Jörg Schieb. https://www.schieb.de

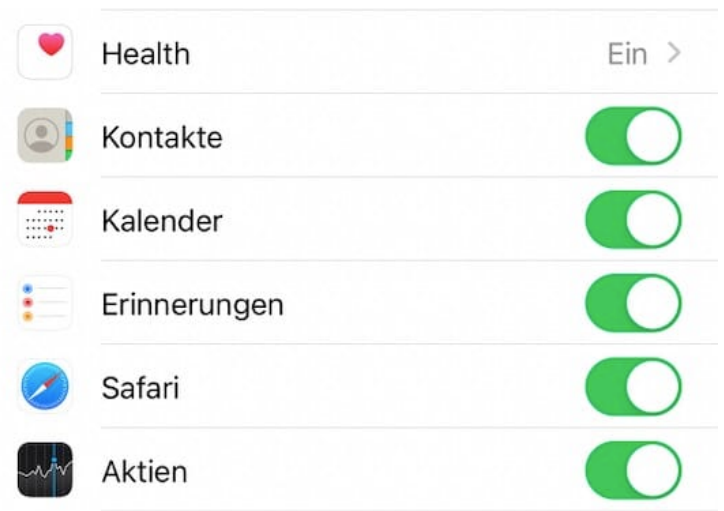

**schieb.de** News von Jörg Schieb. https://www.schieb.de

#### **Wenn der M1-/M2-Mac nicht mehr startet**

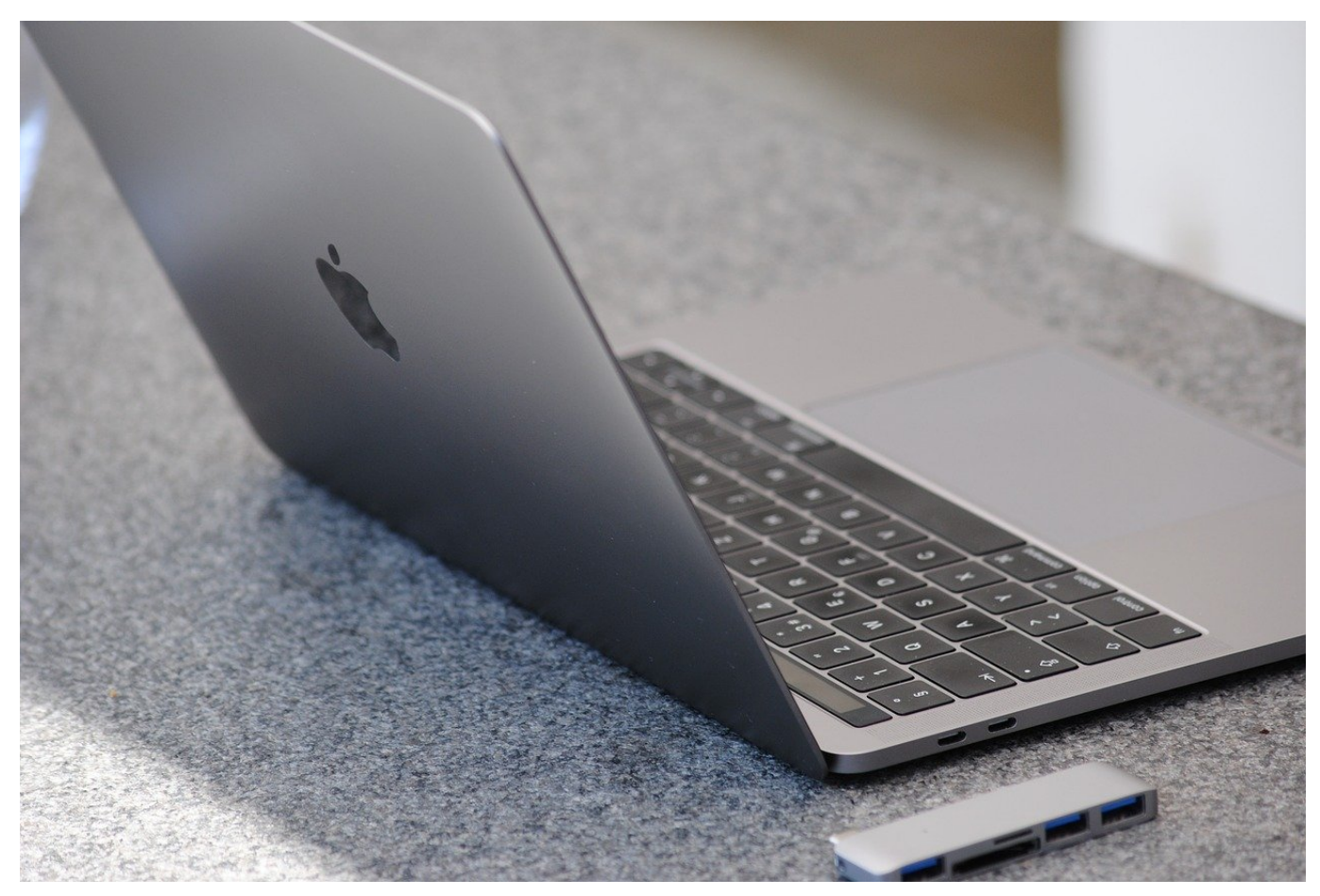

**Apple hat mit der Abkehr von Intel-Prozessoren einen großen Schritt gemacht. Neben vielen Vorteilen sind aber auch manch Standardprozesse anders geworden: Wenn der Mac nicht mehr startet, müsst Ihr auf spezielle Dinge achten!**

Der Neustart eines Macs sollte eigentlich die einfachste Sache der Welt sein. Nach der Installation eines Updates, wenn das Gerät sich aufgehängt hat, einfach nur mal so, um den Speicher leer zu bekommen: Einen Neustart macht Ihr fast täglich. Manchmal allerdings will Euer Mac das nicht, besonders, wenn er einen der neuen Chips eingebaut hat.

#### **Neustart: Externe Geräte können stören**

Manchmal ist es wie verhext: Der Neustart sollte direkt durchgeführt werden, stattdessen hängt sich der Mac auf. Mittendrin, der Bildschirm friert einfach ein.

- Kontrolliert alle USB-Ports und Steckplätze für Speicherkarten, ob und welche Geräte dort angeschlossen sind.
- Im einfachsten Fall entfernt sie einfach alle während des Systemstarts. Oft liegt es daran, dass im laufenden System ein Prozess auf das USB-Gerät.
- Diese Blockade stört den Neustart, ist das Gerät entfernt, dann wird die Verbindung abgebrochen und stört den Neustart nicht mehr.

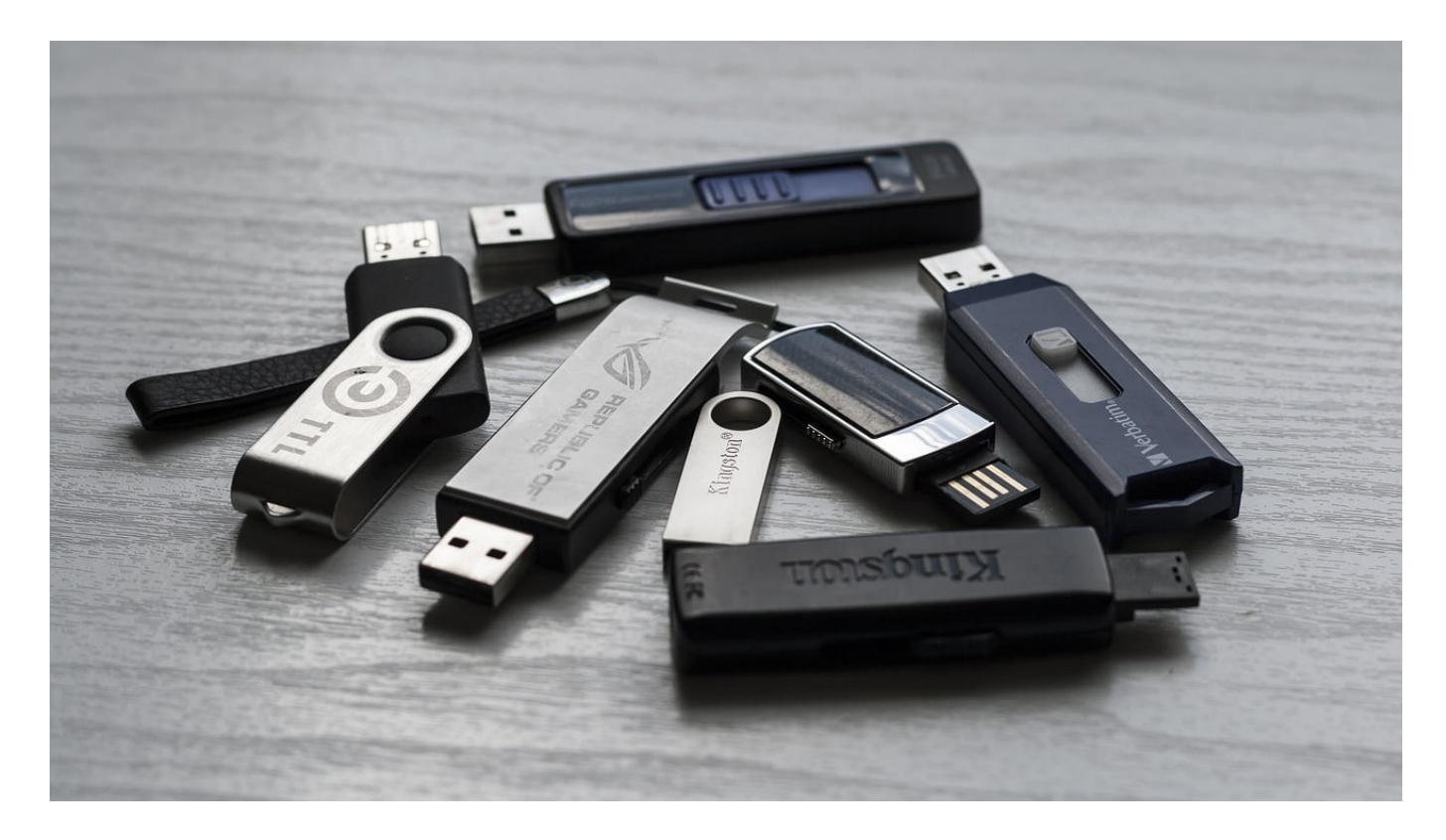

#### **Automatische Mac-Reparatur starten**

macOS hat seit einigen Versionen alles mit an Bord, was für eine Reinstallation gebraucht wird. Die lässt sich durchaus auch ohne Datenverlust durchführen. Bei den neuen Macs ist der Weg dahin allerdings ein wenig anders:

- Schaltet den Mac/das MacBook durch längeres Drücken des Ein-/Ausschalters aus.
- Zum Einschalten drückt und haltet den Ein-/Ausschalter solange, bis der Gong ertönt, lasst ihn aber erst los, wenn das Wiederherstellungsmenü auf dem Bildschirm erscheint.
- In diesem Menü könnt Ihr zwischen der Wiederherstellung aus einem TimeMachine-Backup, eine komplette Neuinstallation oder die Nutzung des Festplattendienstprogramms, um die Festplatte neu zu formatieren.

#### IIEB JORGSCH

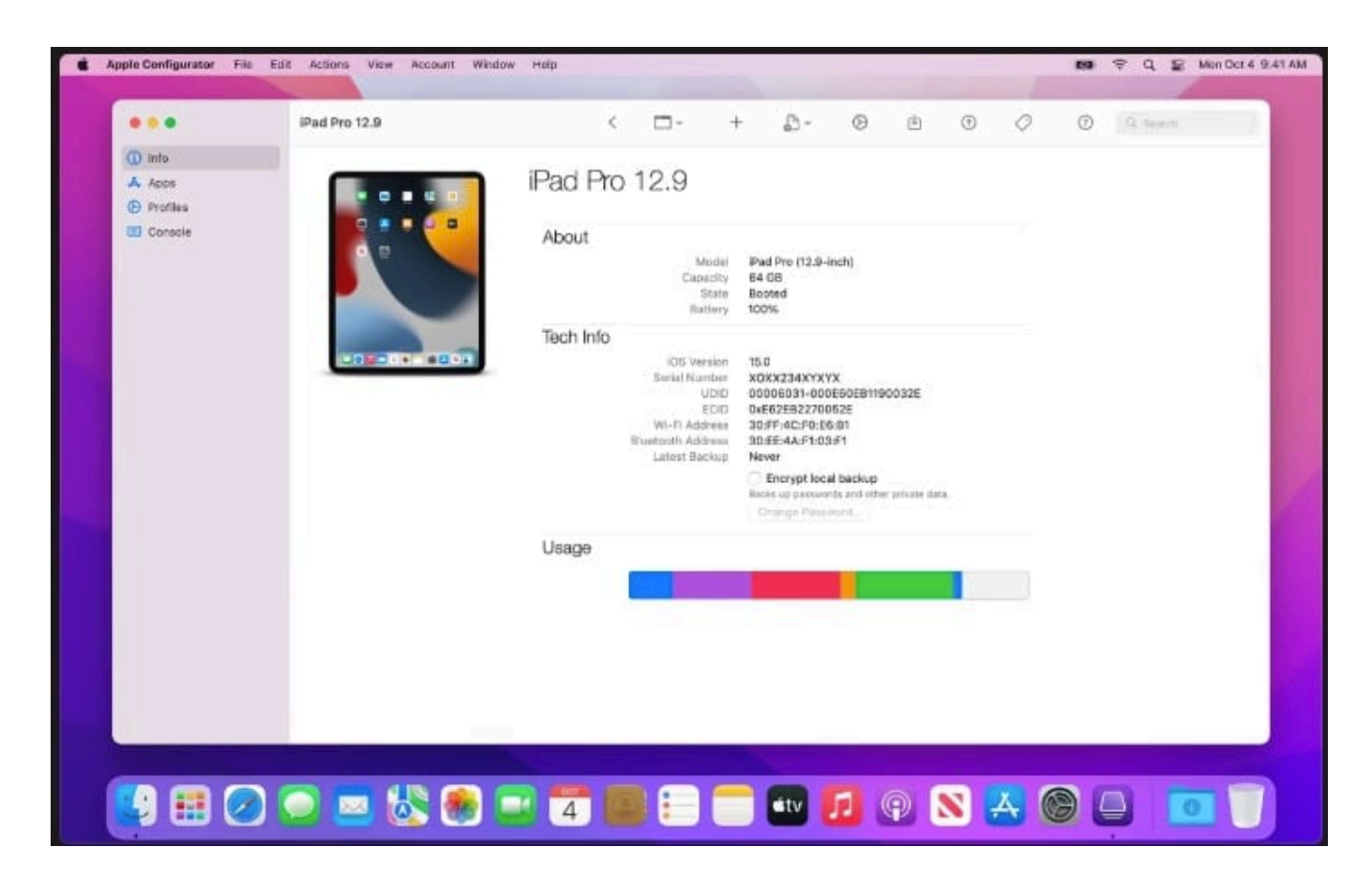

#### **Wenn die Firmware das Problem ist: Apple Configurator**

Der schlimmste Fall: Der Mac startet nicht mehr, weil die Firmware defekt ist und der Systemstart gar nicht mehr ausgeführt werden kann. Das ist meist direkt ein Fall für den Service. Allerdings könnt Ihr noch eine Sache versuchen, wenn Ihr einen zweiten Mac im Zugriff habt: Das offizielle Tool Apple Configurator von Apple erlaubt das Übertragen der Firmware von einem lauffähigen Mac auf den defekten.

- Verbindet die beiden Macs mit einem USB-Kabel und folgt den Anweisungen auf dem Bildschirm.
- Nachdem Ihr den nicht mehr startenden Mac über eine Tastenkombination (die Ihr für Euer Gerät hier findet) in den Wiederherstellungsmodus versetzt habt, überträgt der funktionierende Mac die Firmware.
- Nachdem der Prozess abgeschlossen ist, versucht einen Neustart.

#### **ChatGPT: Welche Arbeitsplätze sind gefährdet oder betroffen?**

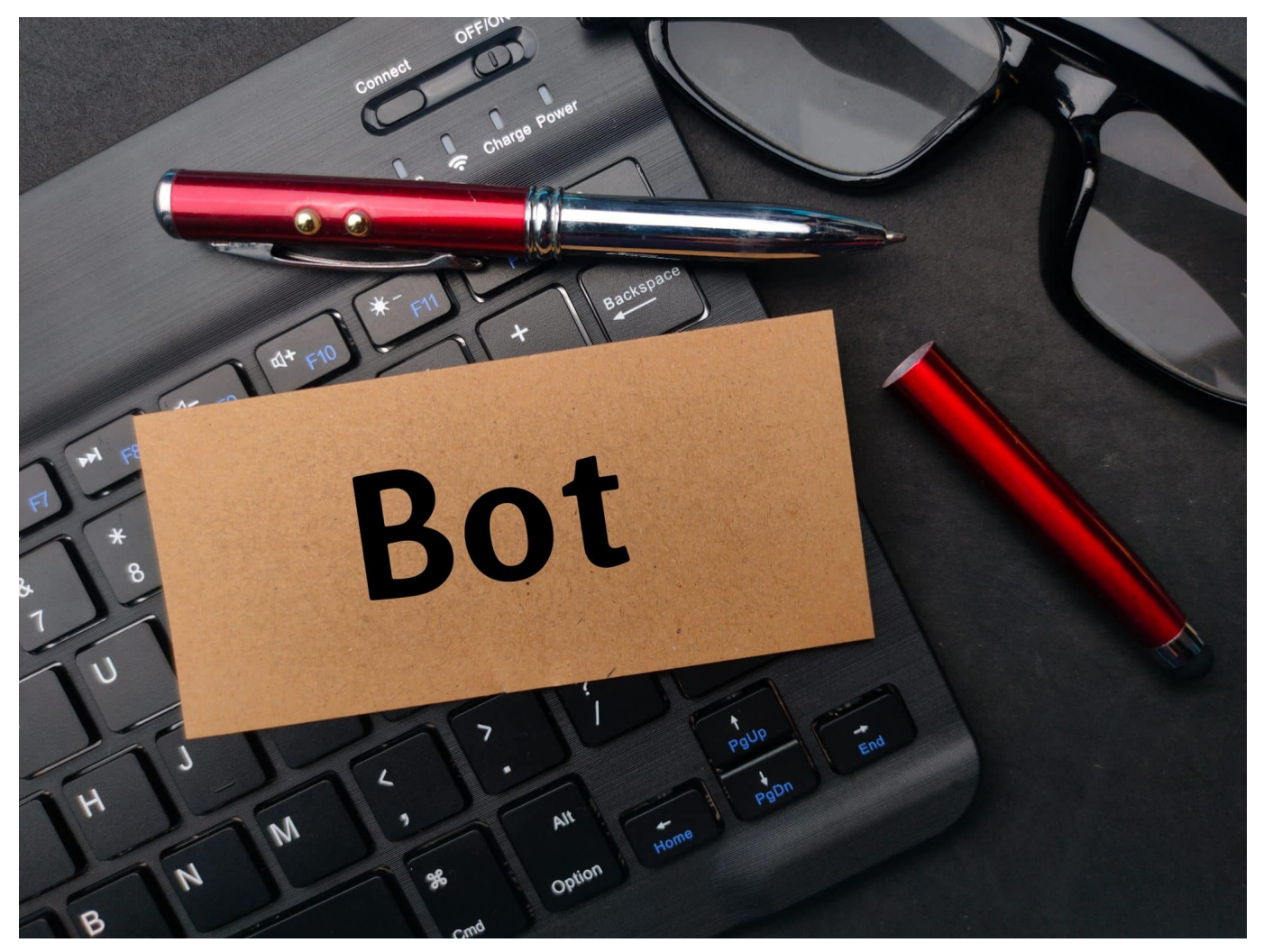

**Neue Technologien wie Chat-Bots wie ChatGPT verändern die Arbeitswelt radikal. Betroffen sind vor allem Berufe, die mit Texten umgehen - ob schreibende Berufe oder Berufe in der Kommunikation.**

Man muss unter einem Stein gelebt haben, um in jüngster Zeit nichts über ChatGPT gehört zu haben.

ChatGPT ist ein fortschrittlicher KI-basierter Chatbot, der in der Lage ist, menschenähnliche Konversationen zu führen und auf Anfragen und Fragen zu antworten. Seine Fähigkeiten zur Texterkennung, Analyse und Generierung von Antworten machen ihn zu einem wertvollen Werkzeug für Unternehmen und Organisationen, die ihre Kundenservice- und Support-Systeme verbessern möchten.

**schieb.de** News von Jörg Schieb. https://www.schieb.de

Allerdings stellt sich die Frage, welche Auswirkungen die Einführung von ChatGPT auf Arbeitsplätze haben wird. Welche Berufe werden von Chatbots bedroht oder welche Veränderungen können in Zukunft erwartet werden?

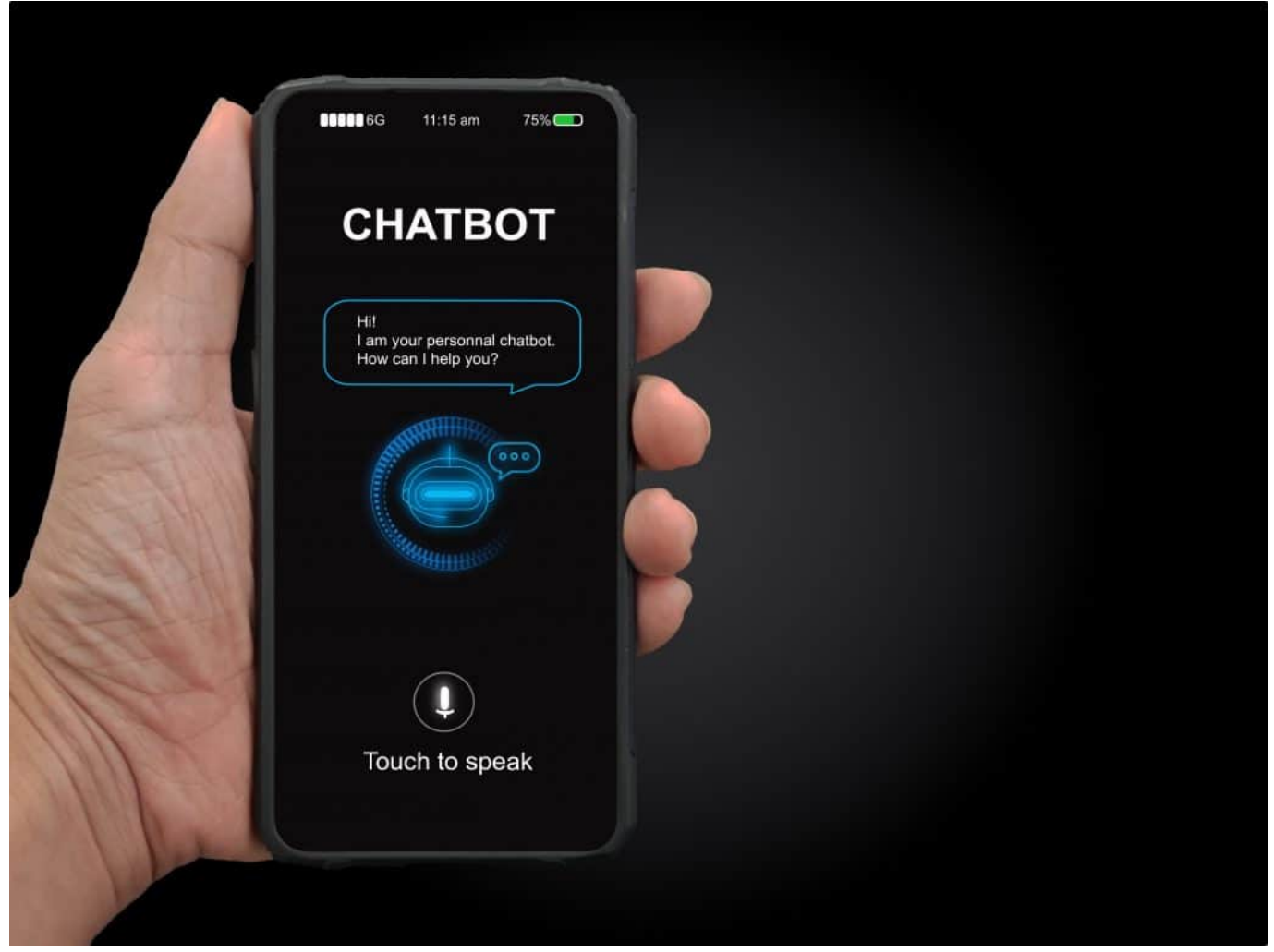

Chat-Bot ChatGPT erstellt auf Wunsch eigenständig Texte

#### **Kundenservice: Mensch und Maschine arbeiten zusammen**

Ein offensichtlicher Bereich, in dem Chatbots Arbeitsplätze bedrohen könnten, ist der Kundenservice. Unternehmen haben in der Vergangenheit menschliche Kundendienstmitarbeiter beschäftigt, um Kundenanfragen zu bearbeiten und Probleme zu lösen. Durch die Verwendung von Chatbots könnten Unternehmen die Kosten für die Beschäftigung von Kundenservice-Mitarbeitern senken und gleichzeitig die Effizienz und Geschwindigkeit ihrer Kundeninteraktionen erhöhen.

Einige Studien prognostizieren, dass bis 2030 bis zu 75% aller Arbeitsplätze im Kundenservice durch Chatbots ersetzt werden könnten. Obwohl Chatbots in der

**schieb.de** News von Jörg Schieb. https://www.schieb.de

Lage sind, einfache und repetitive Aufgaben zu übernehmen, sind sie jedoch nicht in der Lage, komplexe Probleme oder menschliche Emotionen zu bewältigen, die für die Lösung einiger Kundenserviceanfragen erforderlich sind.

Es wird erwartet, dass Kundenservicemitarbeiter, die in der Lage sind, sich auf komplexe Probleme und emotionale Situationen zu konzentrieren, weiterhin gefragt sein werden.

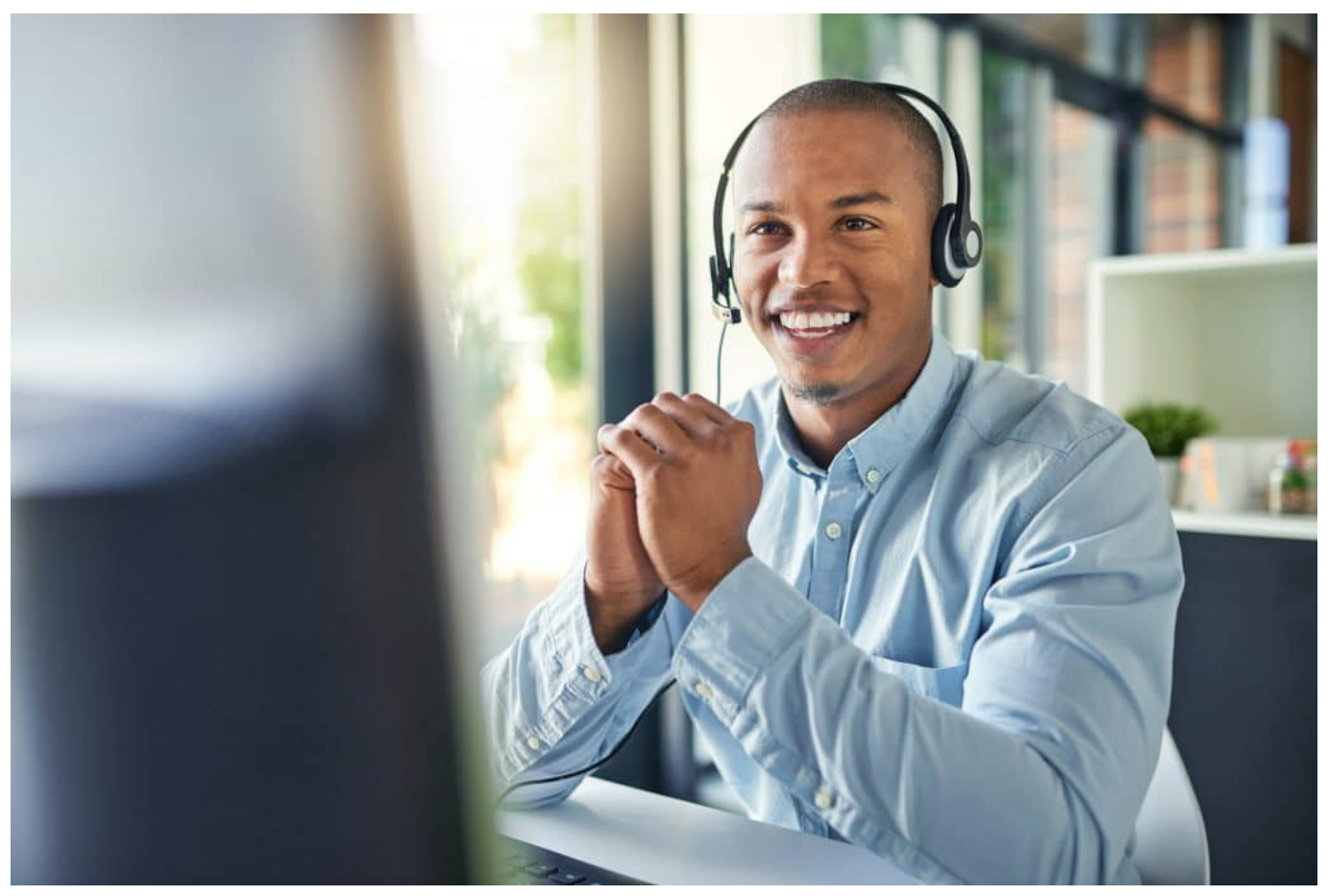

Im Service und Support werden Chat-Bots zum Einsatz kommen

#### **Inhalte erstellen oder bearbeiten**

Ein weiterer Bereich, der von Chatbots beeinflusst werden könnte, ist das Schreiben von Inhalten. Chatbots wie ChatGPT sind in der Lage, automatisch Texte und Antworten zu generieren, die auf bestimmte Fragen und Anfragen zugeschnitten sind.

Zweifellos könnte diese Fähigkeit zu einer Verdrängung von Arbeitsplätzen führen, die sich auf das Schreiben von Inhalten oder die Erstellung von Artikeln

und Berichten konzentrieren. Unternehmen können in Zukunft auf automatisch generierte Inhalte zurückgreifen, um ihre Online-Präsenz zu verbessern oder ihre Kunden auf dem neuesten Stand zu halten.

Allerdings gibt es auch hier Grenzen. Chatbots können keine einzigartigen, kreativen oder anspruchsvollen Inhalte generieren, die menschliche Autoren in der Lage sind zu schaffen. Kreativität und Originalität sind Eigenschaften, die von menschlichen Autoren kommen und somit schwer von Chatbots zu erreichen sind. Es wird erwartet, dass Jobs in der kreativen Branche weiterhin gefragt bleiben und durch Chatbots nicht ersetzt werden.

#### **Auch Marketing betroffen**

Ein weiterer Bereich, in dem Chatbots wie ChatGPT eine Rolle spielen können, ist das Marketing und die Werbung. Chatbots können in der Lage sein, personalisierte und relevante Werbung für Kunden zu generieren, die auf ihren Interessen und Präferenzen basieren. Dies könnte dazu führen, dass bestimmte Arten von Marketing- und Werbejobs, die sich auf die Erstellung von Anzeigen oder Kampagnen konzentrieren, in Zukunft weniger gefragt sein könnten.

**schieb.de** News von Jörg Schieb. https://www.schieb.de

#### **Seit wann gibt es eigentlich Emojis?**

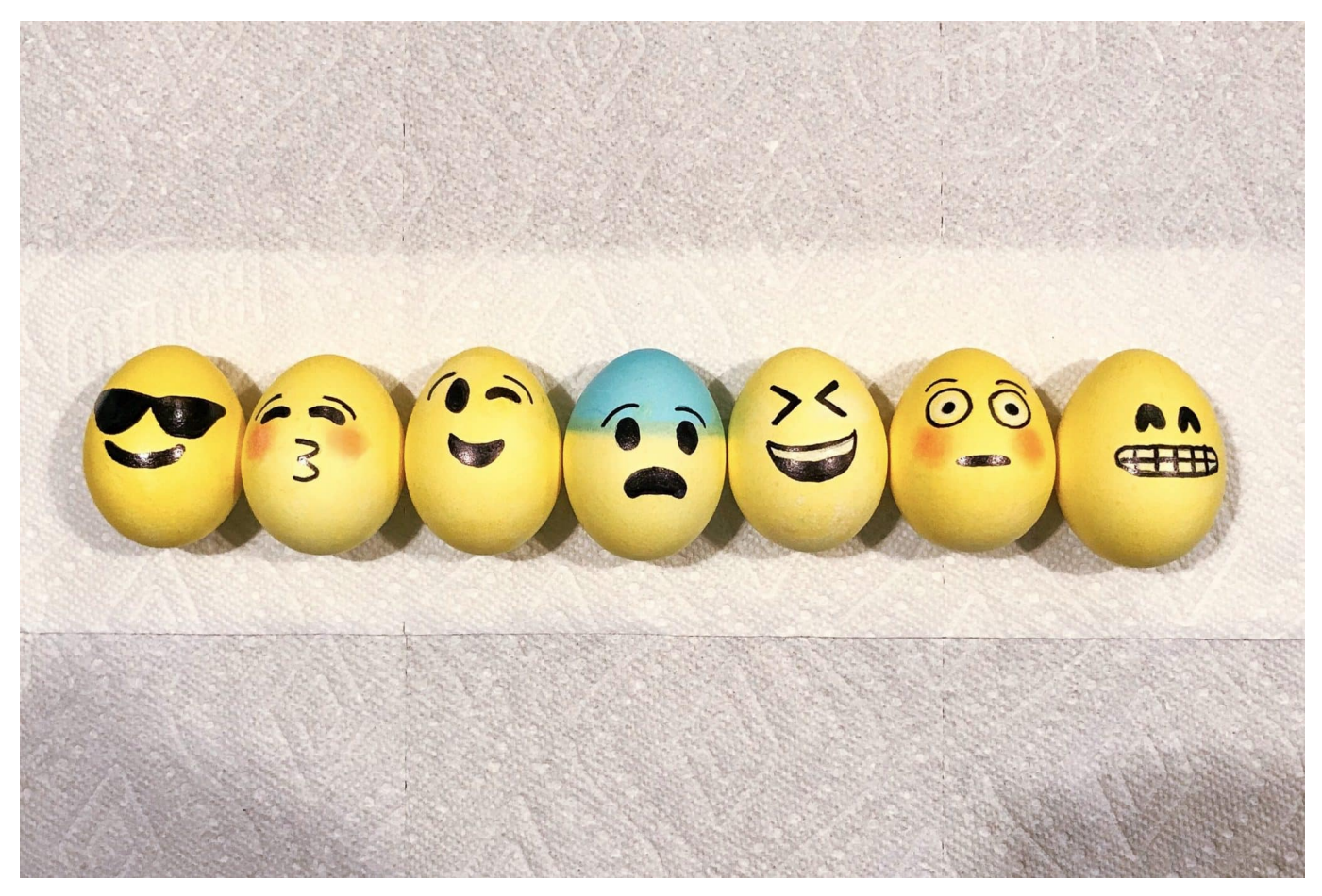

**Wir nutzen sie heute wie selbstverständlich bei der Kommunikation: E-Mails und vor allem Messages ohne Emojis - die kleinen Minibildchen - sind kaum noch vorstellbar. Aber woher kommen Sie eigentlich?**

Ich wage die Behauptung; **Emojis** sind aus unserem digitalen Leben kaum mehr wegzudenken. Sie sind längst zu einem festen Bestandteil unserer Kommunikation geworden. Sie helfen uns, unsere Gedanken und Emotionen schnell und einfach auszudrücken. Keineswegs ohne Missverständnisse, denn nicht jeder interpretiert die bunten Bildchen gleich. Doch insgesamt kann man wohl sagen: Es funktioniert.

Doch woher kommen diese kleinen Bildchen eigentlich?

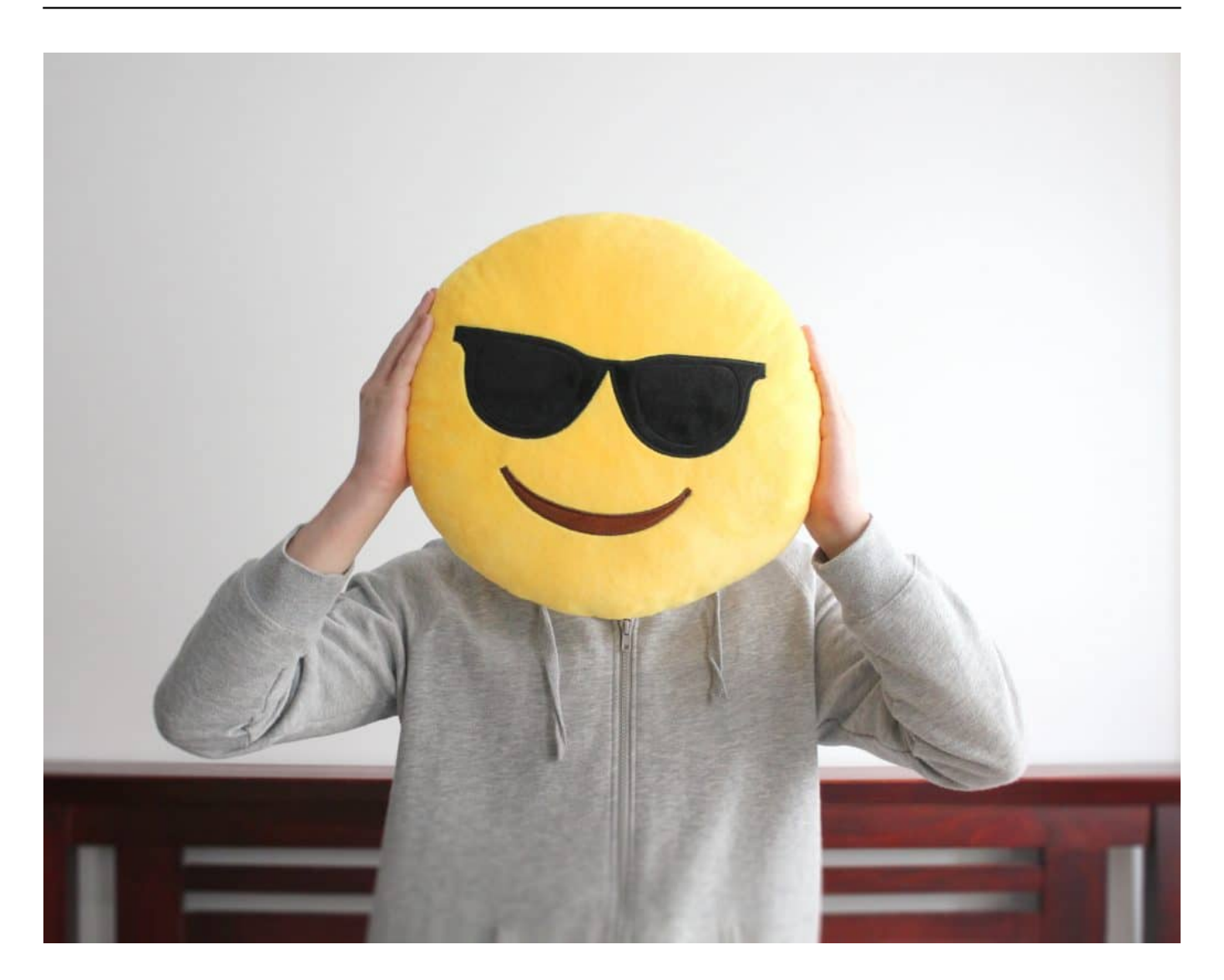

#### **Herkunft der Emojis**

Graben wir doch ein wenig in der jüngsten Vergangenheit. Denn auch, wenn junge Menschen glauben müssen, es hätte Emojis schon immer gegeben: Dem ist keineswegs so.

Die Wurzeln der Emojis reichen zurück bis ins Jahr 1999, als der japanische Mobilfunkanbieter NTT DoCoMo begann, ein neues System zu entwickeln, das es seinen Kunden ermöglichte, Textnachrichten mit kleinen, einfachen Bildern zu ergänzen. Das erste Set von 176 Emojis wurde 1999 veröffentlicht und bestand hauptsächlich aus Symbolen wie Herzen, Smileys und anderen einfachen Grafiken.

Die Emojis wurden schnell populär und verbreiteten sich über Japan hinaus. Andere japanische Mobilfunkanbieter begannen, eigene Emojisätze zu

entwickeln, und schließlich wurden die Emojis zu einem internationalen Phänomen.

#### **Seit 2010 Emojis bei Apple**

Im Jahr 2010 führte Apple die Emojis auf seinen iOS-Geräten ein, und seitdem sind sie auf vielen verschiedenen Plattformen und Geräten verfügbar. Während die ursprünglichen Emojis auf japanischen Symbolen und Kulturelementen basierten, haben sich im Laufe der Jahre neue Emojis entwickelt, die verschiedene Kulturen und Lebensbereiche repräsentieren, wie z.B. Essen, Sport, Berufe und vieles mehr.

Die Emojis werden von einem Konsortium namens Unicode verwaltet, das die Standardisierung von Text und Schriftzeichen in verschiedenen Sprachen und Plattformen koordiniert. Jedes Jahr werden neue Emojis eingeführt, die von einem Gremium ausgewählt werden, das Vorschläge von verschiedenen Organisationen und Entwicklern weltweit sammelt.

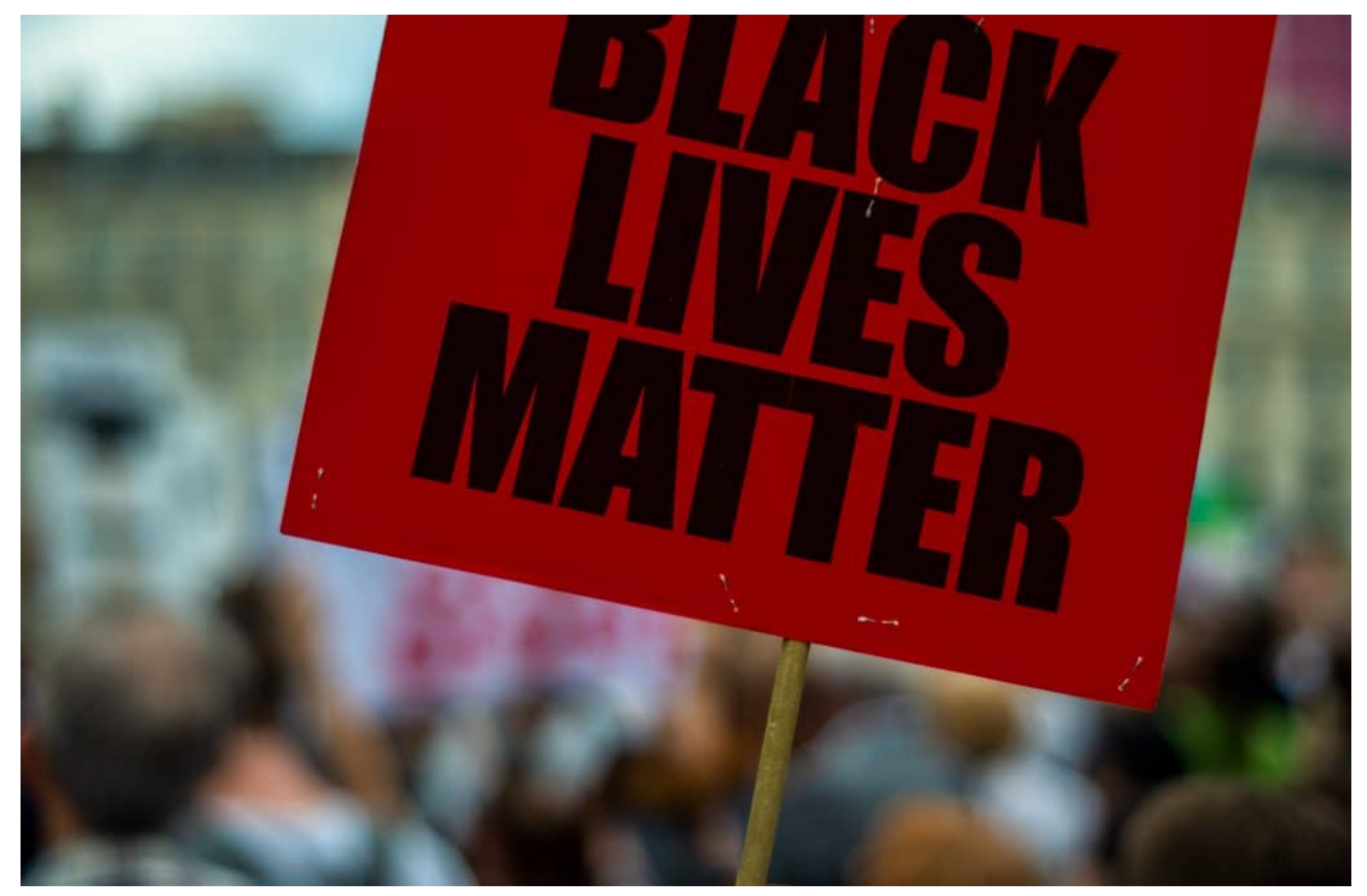

BlackLivesMatter: Auch bei dieser Initiative kommt ein Emoji zum Einsatz

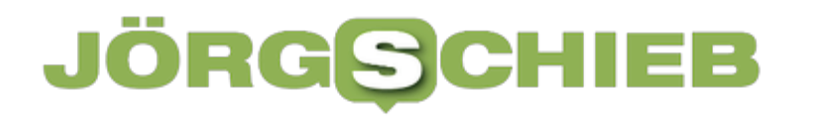

#### **Politische Bedeutung der Emojis**

In den letzten Jahren haben Emojis auch eine politische Bedeutung erlangt, da sie dazu verwendet werden, soziale und politische Themen zu diskutieren und zu kommentieren. Zum Beispiel wurde der Hashtag **#BlackLivesMatter** mit einer Faust in der Hautfarbe "dunkel" und "dunkelster Ton" des "naturgetreuen Emoji-Systems" assoziiert.

Insgesamt sind Emojis zu einem wichtigen Bestandteil unserer digitalen Kommunikation geworden. Sie helfen uns, uns auszudrücken und unsere Gefühle auf eine visuelle und unterhaltsame Art und Weise auszudrücken, die oft schneller und effektiver ist als Worte. Mit der ständigen Erweiterung der Emojis durch Unicode werden wir in Zukunft sicher noch viele neue und interessante Möglichkeiten entdecken, wie wir unsere Gedanken und Emotionen ausdrücken können

**schieb.de** News von Jörg Schieb. https://www.schieb.de

#### **Das ist eine Trollfabrik**

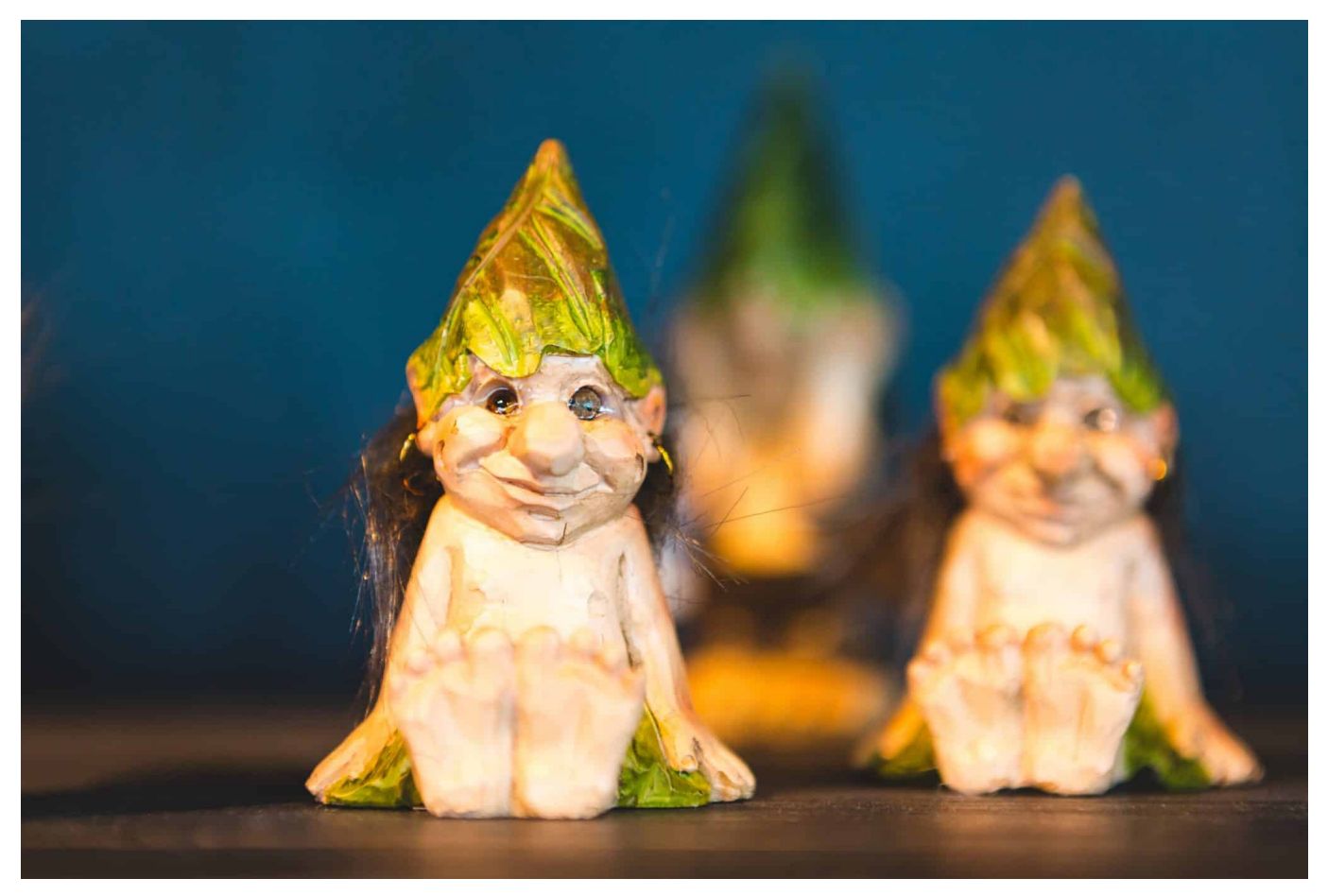

**Was ist eigentlich ein "Troll"? So werden Menschen genannt, die im Netz unterwegs sind, unnötige Kommentare posten und um Aufmerksamkeit betteln. Und/oder gezielt Desinformation verbreiten wollen.**

Leider müssen wir feststellen: Das Internet ist voll von Fehlinformationen und Falschdarstellungen.

Es gibt eine Vielzahl an Gründen, warum Menschen solche Falschinformationen im Netz verbreiten: Manchmal handelt es sich um versehentlich geteilte Informationen, manchmal um absichtliche Falschdarstellungen, etwa um eine Agenda zu fördern - und manchmal handelt es sich schlicht um Provokation.

#### **Manche Trolle lassen sich bezahlen**

Es gibt mittlerweile eine regelrechte (und leider wachsende) Industrie von Trollfabriken, die darauf spezialisiert sind, Falschinformationen und Hassrede zu verbreiten. Diese Trollfabriken arbeiten oft im Auftrag von politischen Gruppen,

**schieb.de** News von Jörg Schieb. https://www.schieb.de

um die öffentliche Meinung zu manipulieren und ihre eigene Agenda zu fördern. Sie verwenden oft automatisierte Bots und menschliche "Trolle", um in sozialen Medien, Foren und anderen Online-Plattformen Falschinformationen und Hassbotschaften zu verbreiten.

Das Ziel dieser Trollfabriken ist es, Verwirrung zu stiften und die öffentliche Meinung zu spalten. Indem sie gezielte Falschinformationen verbreiten, wollen sie das Vertrauen der Menschen in die Wahrheit und in etablierte Institutionen untergraben. Sie wollen auch Feindseligkeit und Hass zwischen verschiedenen Gruppen schüren, um soziale Spannungen zu verstärken und ihre eigene Agenda zu fördern.

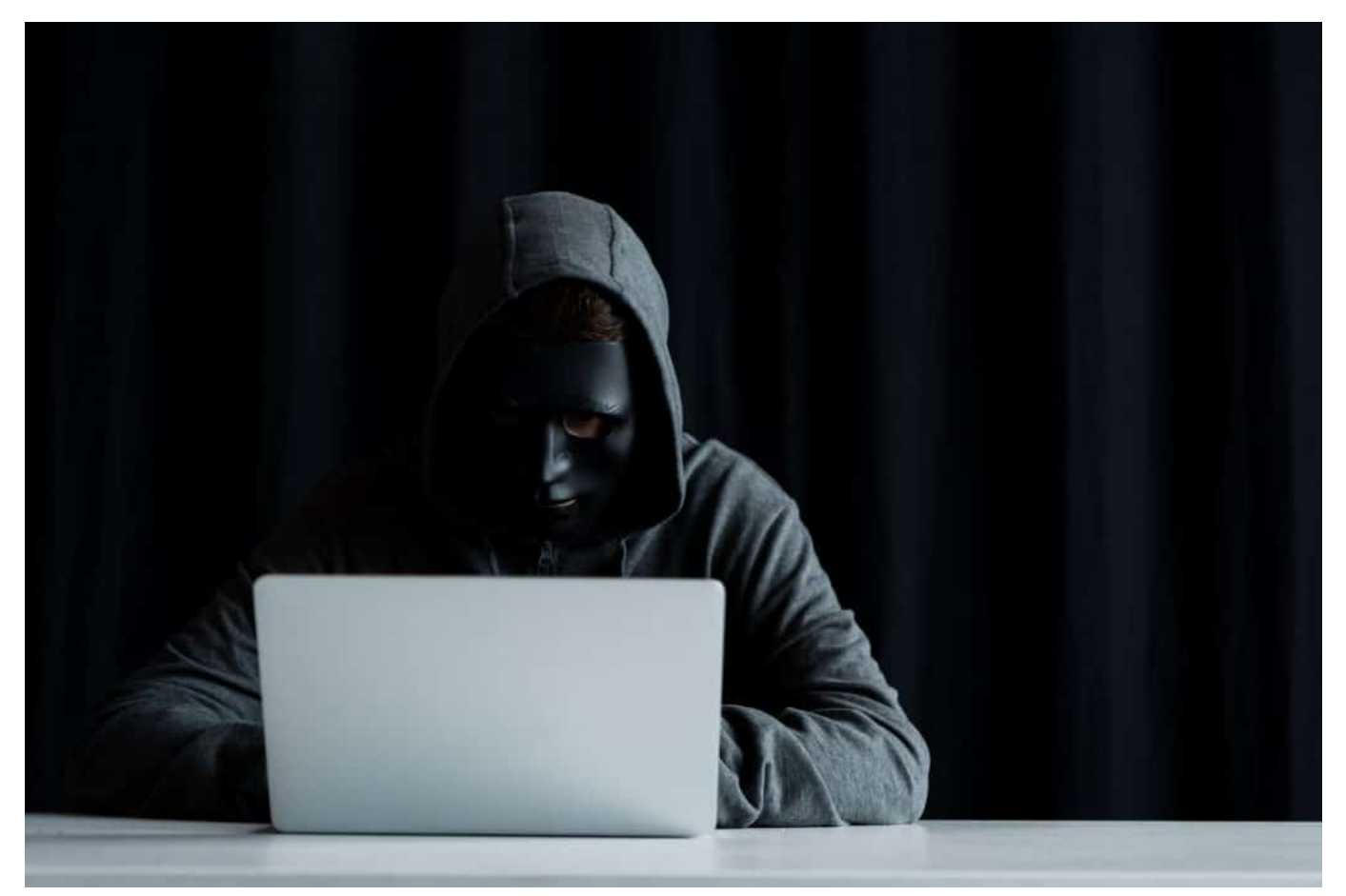

Es gibt Heerscharen von bezahlten Trollen

#### **Bedrohung für die Demokratie**

Es ist wichtig zu verstehen, dass diese Trollfabriken nicht einfach nur ein Ärgernis sind. Sie stellen eine echte Bedrohung für die Demokratie dar, indem sie die öffentliche Meinung manipulieren und die Grundlagen der Wahrheit und des

Vertrauens untergraben. Es ist wichtig, wachsam zu sein und sich bewusst zu sein, dass nicht alles, was man im Internet liest, wahr ist.

Als Individuen können wir dazu beitragen, die Arbeit dieser Trollfabriken zu untergraben, indem wir unsere eigene Recherche betreiben und sicherstellen, dass wir uns auf vertrauenswürdige Quellen verlassen. Wir können auch vorsichtig sein, was wir in sozialen Medien teilen und uns bemühen, die Falschinformationen zu korrigieren, die wir sehen.

#### **Regulierung**

Die Regierungen und Plattformbetreiber können auch helfen, indem sie Gesetze und Regeln durchsetzen, die die Verbreitung von Falschinformationen und Hassrede einschränken und die Transparenz bei politischen Werbungen und Propaganda erhöhen. Es ist auch wichtig, dass Plattformen und Regierungen den Zugang zu Daten und Informationen einschränken, die Trollfabriken zur Verbreitung von Falschinformationen und Hassrede nutzen.

Insgesamt ist es wichtig, sich bewusst zu sein, dass es eine Trollfabrik-Industrie gibt, die darauf aus ist, unsere Meinungen und unsere Gesellschaft zu manipulieren. Indem wir uns darauf konzentrieren, die Wahrheit zu finden und auf vertrauenswürdige Quellen zu achten, können wir dazu beitragen, ihre Bemühungen zu untergraben und die Integrität unserer Demokratie zu schützen.